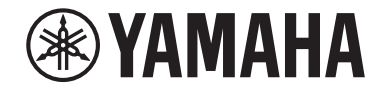

Clavinova.

# CLP-825

Manual do Proprietário

Antes de usar o instrumento, certifique-se de ler "PRECAUÇÕES" nas páginas 3 e 4. Para obter informações sobre a montagem do instrumento, consulte as instruções na página 34.

O número de modelo, número de série, requisitos de energia, etc. podem ser encontrados na placa de nome, que está na parte inferior da unidade. Anote-o no espaço reservado abaixo e guarde este manual como registro de compra permanente para auxiliar na identificação do produto em caso de roubo.

#### **N° do modelo**

**N° de série**

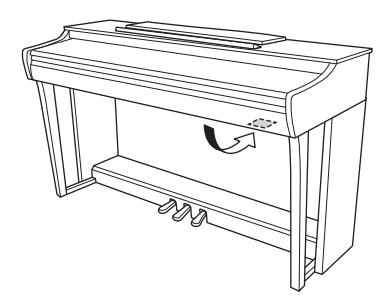

(1003-M06 plate bottom pt 01) A placa de identificação fica na parte inferior da unidade.

### **Para o Brasil**

Para consultas, visite: www.anatel.gov.br

**(557-M01 Anatel URL 01)**

# <span id="page-2-0"></span>**PRECAUÇÕES**

## **LEIA COM ATENÇÃO ANTES DE UTILIZAR O INSTRUMENTO**

Especialmente no caso de crianças, um tutor deve fornecer orientações sobre como usar e manusear corretamente o produto antes do uso de fato. Mantenha este manual em lugar seguro e à mão para referências futuras.

# *ADVERTÊNCIAS*

**Siga sempre as precauções básicas mencionadas abaixo para evitar ferimentos graves ou, até mesmo, morte por choque elétrico, curto-circuito, danos, incêndio ou outros acidentes. Essas precauções incluem, mas não estão limitadas a:**

## **Fonte de alimentação**

- Não coloque o cabo de força próximo a fontes de calor, como aquecedores ou radiadores. Também não o dobre excessivamente para não danificá-lo, nem coloque objetos pesados sobre ele.
- Não toque no produto ou no plugue de alimentação durante uma tempestade elétrica.
- Use apenas a tensão correta especificada para o produto. A tensão correta está impressa na placa de identificação do produto.
- Use apenas o adaptador CA ([página](#page-37-0) 38)/cabo de força fornecido ou especificado. Não use o adaptador CA/ cabo de força para outros dispositivos.
- Verifique o plugue de alimentação periodicamente e remova a sujeira e o pó acumulados nele.
- Insira o plugue de alimentação firmemente e até o fim na tomada de corrente alternada (CA). Usar o produto quando não está conectado o suficiente pode fazer com que a poeira se acumule no plugue, possivelmente resultando em incêndio ou queimaduras na pele.
- Ao instalar o produto, verifique se a tomada de corrente alternada (CA) que você está usando pode ser alcançada com facilidade. Se houver algum problema ou defeito, desligue o aparelho imediatamente e desconecte o plugue da tomada. Mesmo quando a chave liga/desliga está desligada, desde que o cabo de força não seja desconectado da tomada CA da parede, o produto não será desconectado da fonte de alimentação.
- Não conecte o produto a uma tomada elétrica utilizando uma extensão com várias tomadas. Isso poderá prejudicar a qualidade do som ou causar o superaquecimento da tomada.
- Ao desconectar o plugue elétrico, segure sempre o próprio plugue, nunca o cabo. Puxar pelo cabo pode danificá-lo e causar choques elétricos ou incêndio.
- Se não for usar o produto por longos períodos, certifique-se de desconectar o plugue de alimentação da tomada de corrente alternada (CA).

## **Não desmonte**

• Este produto não contém peças cuja manutenção possa ser feita pelo usuário. Não tente desmontar as peças internas ou modificá-las de nenhuma forma.

## **Advertência sobre água**

- Não exponha o produto à chuva, não o use perto de água nem em locais úmidos e não coloque sobre ele recipientes (como jarros, garrafas ou copos) contendo líquidos que possam ser derramados nas aberturas ou em locais onde possa cair água. A penetração de líquidos, como água, no produto pode causar incêndio, choques elétricos ou mau funcionamento.
- Use o adaptador CA somente em ambientes internos. Não use em ambientes úmidos.
- Nunca conecte nem desconecte o plugue de alimentação com as mãos molhadas.

## **Advertência sobre incêndios**

• Não coloque fogo ou itens em chamas perto do produto, pois podem causar um incêndio.

## **Unidade sem fio**

- As ondas de rádio deste produto podem afetar dispositivos eletromédicos, como implante de marcapasso ou desfibrilador.
	- Não use o produto próximo a dispositivos médicos ou no interior de instalações médicas. As ondas de rádio deste produto podem afetar dispositivos eletromédicos.
	- Não use o produto a uma distância de menos de 15 cm (6 pol.) de pessoas com implante de marcapasso ou desfibrilador.

## **Usando o banco (se incluído)**

- Não deixe o banco em posições instáveis de onde ele pode sofrer quedas acidentais.
- Sente-se corretamente para tocar e não fique em pé no banco. Usá-lo como ferramenta, como escada ou para qualquer outro propósito poderá resultar em acidente ou ferimento.
- Para evitar acidentes ou ferimentos, somente uma pessoa por vez poderá ocupar o banco.
- Para evitar a possibilidade de acidente ou ferimento, se os parafusos do banco ficarem frouxos devido ao uso prolongado, aperte-os periodicamente usando a ferramenta especificada.
- Tenha cuidado especial com crianças pequenas para que não caiam do banco. Como o banco não tem um encosto, o uso sem supervisão poderá causar um acidente ou ferimento.

### **Se você observar qualquer anormalidade**

- Se um dos seguintes problemas ocorrer, desligue a chave liga/desliga imediatamente e desconecte o plugue de alimentação da tomada. Por fim, leve o dispositivo a uma assistência técnica autorizada Yamaha.
	- O cabo de força ou o plugue está desgastado ou danificado.
	- Cheiros incomuns ou fumaça são emitidos.
	- Algum objeto ou água caiu no produto.
	- Há uma perda súbita de som durante o uso do produto.
	- Rachaduras ou outros danos visíveis apareceram no produto.

# *CUIDADO*

**Siga sempre as precauções básicas mencionadas abaixo para evitar que você ou outras pessoas se machuquem, bem como para evitar que ocorram avarias no produto ou em outros objetos. Essas precauções incluem, mas não estão limitadas a:**

#### **Montagem**

• Monte o produto na sequência correta, seguindo as instruções de montagem descritas neste manual. Além disso, aperte os parafusos ou porcas regularmente. Deixar de fazer isso pode causar danos ao instrumento ou até mesmo ferimentos.

#### **Localização**

- Não coloque o produto em uma posição instável ou em um local com vibração excessiva, onde pode cair acidentalmente e causar ferimentos.
- Não se aproxime do produto durante um terremoto. Tremores fortes durante um terremoto podem fazer com que o produto se mova ou caia, causando danos no produto ou em suas peças e, possivelmente, causando ferimentos.
- Ao transportar ou movimentar o produto, use sempre duas ou mais pessoas. Tentar levantar o produto sozinho pode resultar em ferimentos, como lesões nas costas, ou fazer com que o produto caia e se quebre, o que pode causar outros ferimentos.
- Antes de mover o produto, remova todos os cabos conectados para evitar danos aos cabos ou ferimentos em pessoas que possam tropeçar neles.

#### **Conexões**

- Antes de conectar o produto a outros dispositivos, desligue todos os dispositivos. Antes de ligar ou desligar todos os dispositivos, ajuste o volume para o nível mínimo.
- Ajuste o volume de todos os dispositivos para o nível mínimo e aumente gradualmente os controles de volume enquanto toca o produto para definir o nível de audição desejado.

#### **Manuseio**

- Não insira seus dedos nem suas mãos nas aberturas da cobertura das teclas ou do produto. Além disso, tenha cuidado para que a cobertura das teclas não prenda os seus dedos.
- Não insira materiais estranhos, como metal ou papel, nas aberturas ou fendas do produto. Essa ação pode causar incêndio, choques elétricos ou mau funcionamento.
- Não descanse nem coloque objetos pesados sobre o produto e não use força excessiva nos botões, interruptores ou conectores.
- Mantenha as peças pequenas fora do alcance das crianças. As crianças podem engoli-las acidentalmente.
- Não use o produto ou os fones de ouvido por um longo período em um nível de volume alto ou desconfortável, pois isso pode causar perda permanente de audição. Se você apresentar algum problema de audição ou zumbido no ouvido, procure um médico.
- Remova o plugue de alimentação da tomada de corrente alternada (CA) antes de limpar a unidade. A não observação dessa etapa pode causar choques elétricos.

A Yamaha não pode ser responsabilizada por danos causados pelo uso indevido ou por modificações efetuadas no produto nem pela perda ou destruição de dados.

Sempre desligue o instrumento quando ele não estiver sendo utilizado.

Mesmo quando a chave  $[\uplus]$  (Standby/On – Em espera/ Ligado) esteja em modo de espera (lâmpada de energia desligada), a eletricidade continuará fluindo para o instrumento em um nível mínimo.

Se não for utilizar o instrumento por um longo período, desconecte o cabo de força da tomada de corrente alternada. (DMI-11)

#### *CUIDADO*

**Quando deslocar o instrumento, segure-o sempre pela parte inferior da unidade principal. Não o segure pela cobertura das teclas ou pela parte superior. O manuseio incorreto pode resultar em danos ao instrumento ou em ferimentos.**

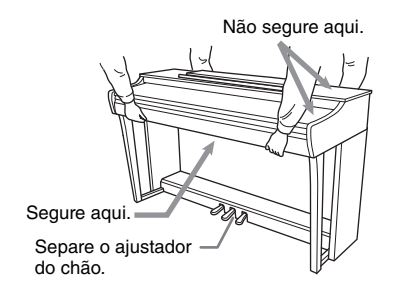

#### **Transporte**

Em caso de mudança, o instrumento poderá ser transportado junto com os outros pertences. Você pode mover a unidade como ela se encontra (montada) ou pode desmontá-la para a condição em que se encontrava quando foi retirada da caixa. Transporte o teclado horizontalmente. Não o coloque inclinado em uma parede ou apoiado na parte lateral. Não submeta o instrumento a excesso de vibrações ou choques. Quando transportar o instrumento montado, verifique se todos os parafusos estão bem apertados e se não se soltaram devido ao deslocamento.

# **AVISO**

Para evitar a possibilidade de defeito/danos ao produto, danos aos dados ou danos a outras propriedades, siga os avisos abaixo.

### **Manuseio**

- Não use este produto perto de uma TV, rádio, equipamento estéreo, telefone celular ou outros dispositivos elétricos. Caso contrário, este produto ou o outro dispositivo poderá gerar ruídos.
- Ao usar o produto junto a um aplicativo no seu dispositivo inteligente, como um smartphone ou tablet, é recomendável ativar o "Modo Avião" no dispositivo para evitar ruído causado pela comunicação. Ao ativar o modo Avião, as configurações de Wi-Fi ou **Bluetooth®** podem estar desativadas. Certifique-se de que a configuração esteja ativada antes do uso.
- Não exponha o produto a poeira ou vibrações excessivas ou ao frio ou calor extremos (como luz solar direta, um aquecedor ou um carro durante o dia) para evitar a possibilidade de desfiguração, danos aos componentes internos ou operação instável. (Faixa de temperatura operacional verificada: 5°– 40 °C ou 41°– 104 °F.)
- Não coloque objetos de vinil, plástico ou borracha sobre o produto, pois isso pode descolori-lo.
- No caso de um modelo com um acabamento polido, uma batida na superfície do produto com metal, porcelana ou outro objeto rígido pode rachar ou descascar o acabamento. Tome cuidado.

## **Manutenção**

- Para limpar o produto, utilize um pano macio e seco (ou ligeiramente úmido). Não utilize tíner, solventes, álcool, soluções de limpeza ou panos de limpeza com produtos químicos.
- No caso de um modelo com um acabamento polido, remova cuidadosamente a poeira e a sujeira com um pano macio. Não esfregue com muita força, pois pequenas partículas de sujeira podem arranhar o acabamento do instrumento.
- Durante alterações extremas de temperatura ou umidade, poderá ocorrer condensação e acúmulo de água na superfície do produto. Se a água não for retirada, as partes de madeira poderão absorvê-la, danificando o instrumento. Seque imediatamente o instrumento com um pano macio.

## **Salvamento de dados**

• Alguns dos dados do instrumento ([página](#page-30-0) 31) são mantidos quando a alimentação é desligada. No entanto, os dados salvos podem ser perdidos devido a alguma falha, um erro operacional etc.

# **Informações**

### ■ Sobre direitos autorais

• Os direitos autorais do "conteúdo"\*1 instalado neste produto pertencem à Yamaha Corporation ou ao seu detentor dos direitos autorais. Exceto conforme permitido pelas leis de direitos autorais e outras leis relevantes, como cópia para uso pessoal, é proibido "reproduzir ou desviar"\*2 sem a permissão do detentor dos direitos autorais. Ao usar o conteúdo, consulte um especialista em direitos autorais.

Se você criar músicas ou tocar com o conteúdo através do uso original do produto, e depois gravar e distribuir, a permissão da Yamaha Corporation não será necessária, independentemente de o método de distribuição ser pago ou gratuito.

- \*1: A palavra "conteúdo" inclui um programa de computador, dados de áudio, dados de Estilo de acompanhamento, dados MIDI, dados de forma de onda, dados de gravação de voz, partitura e dados de partitura etc.
- \*2: A frase "reproduzir ou desviar" inclui retirar o próprio conteúdo deste produto ou gravá-lo e distribuí-lo sem alterações de maneira semelhante.

### **Sobre funções/dados que acompanham o produto**

• Algumas das músicas predefinidas tiveram os arranjos ou durações editados e podem não ser exatamente iguais às originais.

### ■ Sobre o software de código aberto

• O firmware deste produto contém software de código aberto. Para obter informações sobre direitos autorais e termos de uso para cada software de código aberto, visite o site da Yamaha abaixo:

**Yamaha Downloads:** <https://download.yamaha.com/>

## **Sobre este manual**

- As ilustrações mostradas neste manual são apenas para fins de instrução.
- Windows é uma marca comercial registrada da Microsoft<sup>®</sup> Corporation nos Estados Unidos e em outros países.
- A marca nominativa e os logotipos **Bluetooth®** são marcas comerciais registradas de propriedade da Bluetooth SIG, Inc. e qualquer uso de tais marcas pela Yamaha Corporation está sob licença.

# **83 Bluetooth**

• Os nomes de empresas e produtos deste manual são marcas comerciais ou registradas de suas respectivas empresas.

## **Afinação**

• Ao contrário de um piano acústico, não é necessário afinar o instrumento (embora a afinação, em termos de transposição da altura do som, possa ser ajustada pelo usuário para corresponder à afinação de outros instrumentos). Isto ocorre porque a afinação de instrumentos digital é sempre mantida perfeitamente.

#### ■ Sobre descarte

• Ao descartar este produto, entre em contato com as autoridades locais apropriadas.

# **Sumário**

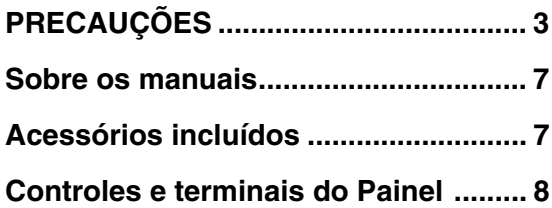

# **[Operações básicas](#page-8-0)**

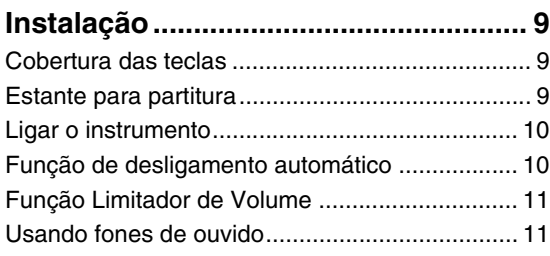

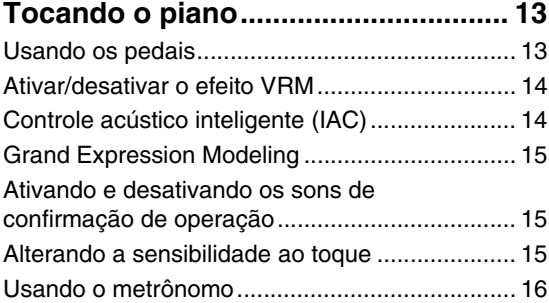

# **[Operações avançadas](#page-16-0)**

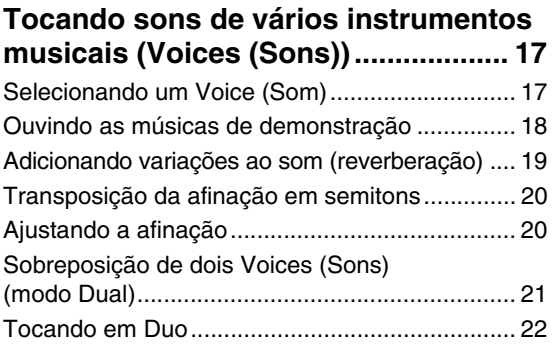

## **[Reprodução e prática de músicas .... 23](#page-22-0)**

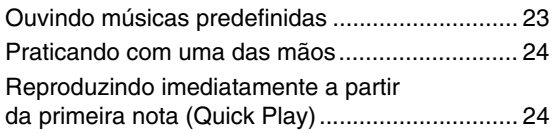

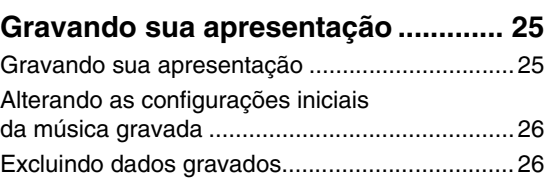

## **Usando com um computador ou**

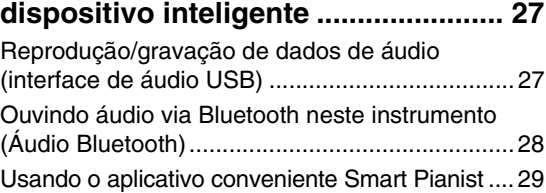

## **Backup de dados e inicialização das**

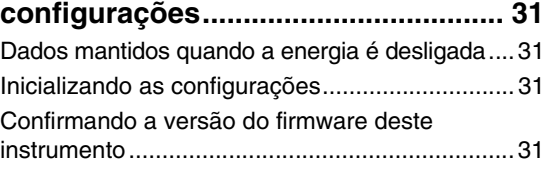

# **[Apêndice](#page-31-0)**

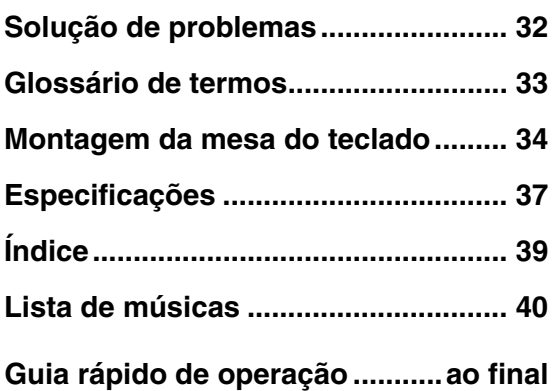

Obrigado por escolher este piano digital Yamaha!

Este instrumento proporciona, excepcionalmente, um som de alta qualidade e controle expressivo para você desfrutar enquanto toca.

Para aproveitar ao máximo o potencial de desempenho e os recursos do instrumento, leia os manuais atentamente e mantenha-os em um lugar acessível para referência futura.

# <span id="page-6-0"></span>**Sobre os manuais**

Este instrumento tem os seguintes documentos e materiais instrucionais.

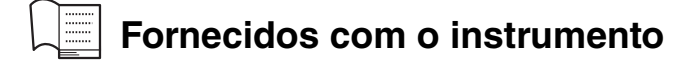

**• Manual do Proprietário (este manual)**

Explica as operações e funções básicas deste instrumento. Leia este manual primeiro.

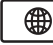

# **Disponível no site**

#### **• Guia rápido de operação**

Mostra em tabela as funções atribuídas aos botões e ao teclado para uma compreensão rápida e fácil.

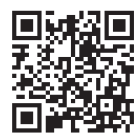

<https://manual.yamaha.com/mi/kb-ekb/clp825/>

#### <span id="page-6-2"></span>**• MIDI Reference (Referência MIDI)**

Contém a Tabela de execução de MIDI e formato de dados MIDI, bem como descrições sobre as funções MIDI, como canal MIDI e configurações de controle local.

#### <span id="page-6-3"></span>**• Smart Pianist User Guide (Guia do Usuário do Smart Pianist)**

Explica como configurar e usar o aplicativo para dispositivos inteligentes "Smart Pianist" ([página 29](#page-28-1)) para controlar este instrumento.

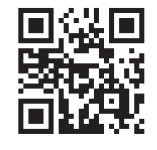

Para obter esses manuais, acesse o site abaixo:

# **Yamaha Downloads**

<https://download.yamaha.com/>

# <span id="page-6-1"></span>**Acessórios incluídos**

- □ Manual do Proprietário (este manual)
- "50 Classical Music Masterpieces (50 obras-primas da música clássica)" (livro de partituras)
- $\square$  Registro de produto de membro on-line
- $\square$  Banco\*
- $\Box$  Cabo de força\*, Adaptador CA\*

\* Dependendo da sua região, talvez não esteja incluído. Consulte o seu revendedor Yamaha.

# <span id="page-7-1"></span><span id="page-7-0"></span>**Controles e terminais do Painel**

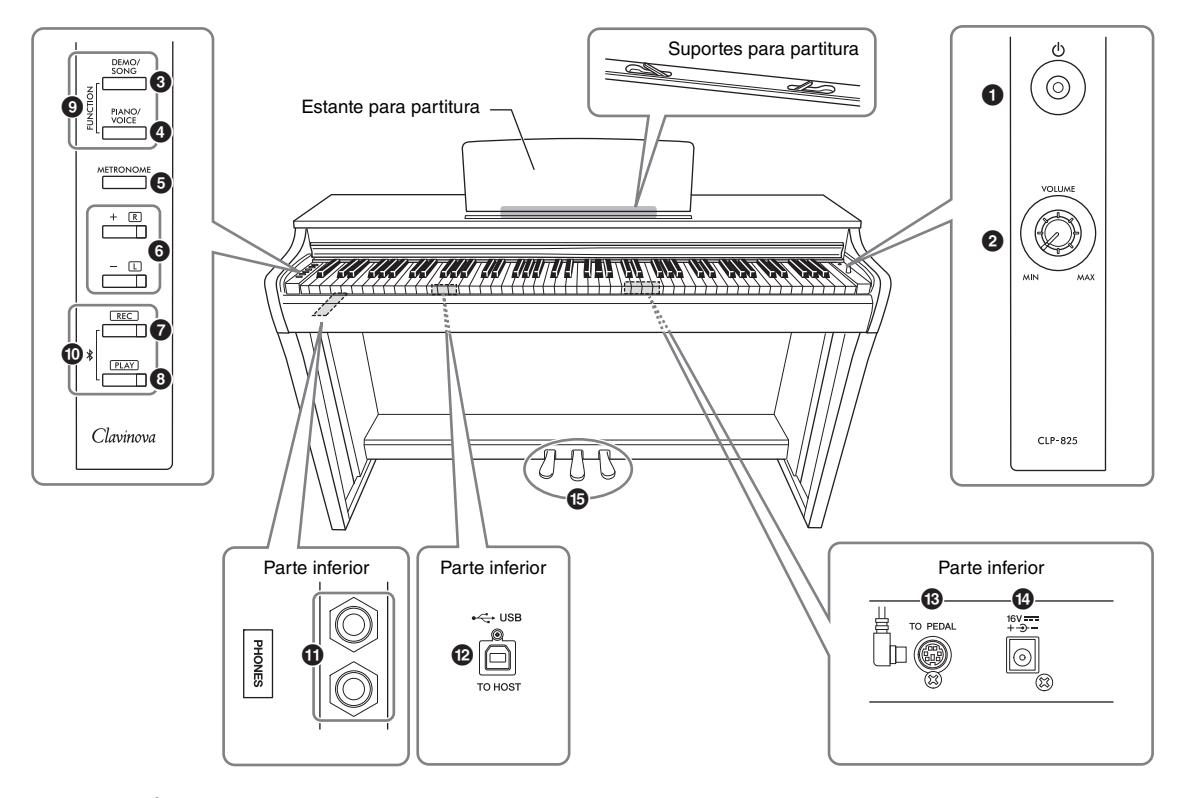

- 1 **Chave [**P**] (Standby/On Em espera/ Ligado) .......................................[página](#page-9-2) 10** Para ligar e desligar ou colocar em standby.
- <span id="page-7-3"></span>2 **Botão giratório [VOLUME]........[página](#page-9-2) 10** Para ajustar o volume de todo o som. Girá-lo para a direita aumenta o volume e girá-lo para a esquerda diminui o volume.
- 3 **Botão [DEMO/SONG] ........páginas [18,](#page-17-1) [23](#page-22-2)** Para reprodução das músicas de demonstração e das músicas predefinidas.
- 4 **Botão [PIANO/VOICE] ...páginas [17,](#page-16-3) [19,](#page-18-1) [21](#page-20-1)** Para selecionar um único Voice (Som), dois Voices (Sons) a serem sobrepostos ou um tipo de reverberação.
- 5 **Botão [METRONOME]...............[página](#page-15-1) 16** Para iniciar ou parar o metrônomo.
- 6 **Botões [+R], [−L] ...páginas [16,](#page-15-2) [17](#page-16-3), [23,](#page-22-2) [24](#page-23-2)**
	- São para aumentar ou diminuir os números das músicas, os valores de tempo etc.
	- Durante a reprodução de música, ligar/desligar as partes da mão direita e da mão esquerda individualmente.
- 7 **Botão [REC]...............................[página](#page-24-2) 25** Para gravar a sua apresentação no teclado.
- 8 **Botão [PLAY] .............................[página](#page-24-2) 25** Para reproduzir a apresentação gravada.
- 9 **[FUNCTION] .......................páginas [10,](#page-9-3) [20](#page-19-2)** Manter [DEMO/SONG] e [PIANO/VOICE] pressionados e pressionar uma tecla específica permite alterar diversas configurações, incluindo a função de desligamento automático, os parâmetros de transposição etc.
- ) **Bluetooth................................... [página](#page-27-1) 28** Para conexão com um dispositivo equipado com Bluetooth, como um smartphone. \* A função Bluetooth pode não estar disponível dependendo do

país no qual o produto foi comprado [\(página 28\)](#page-27-2).

- ! **Conectores [PHONES] ..............[página](#page-10-2) 11** Para conectar fones de ouvido estéreo padrão.
- <span id="page-7-2"></span>@ **Terminal [USB TO HOST] ......... [página](#page-26-2) 27** Para conexão com um computador ou dispositivo inteligente, como um smartphone ou tablet.
- # **Conector [TO PEDAL] ............. [página](#page-35-0) 36** Para conexão do cabo do pedal pré-instalado ou da unidade de pedal FC35 vendida separadamente.
- \$ **Conector DC IN ..........................[página](#page-9-2) 10** Para conexão do adaptador CA.
- % **Pedais ........................................ [página](#page-12-2) 13** Para controlar expressão e sustentação, como em um piano acústico.

# <span id="page-8-0"></span>Operações básicas

# <span id="page-8-1"></span>**Instalação**

# <span id="page-8-4"></span><span id="page-8-2"></span>**Cobertura das teclas**

#### **Para abrir a cobertura das teclas:**

Levante a cobertura ligeiramente, empurre e deslize-a até o fim.

### **Para fechar a cobertura das teclas:**

Deslize a cobertura em direção a você e abaixe-a com cuidado sobre as teclas.

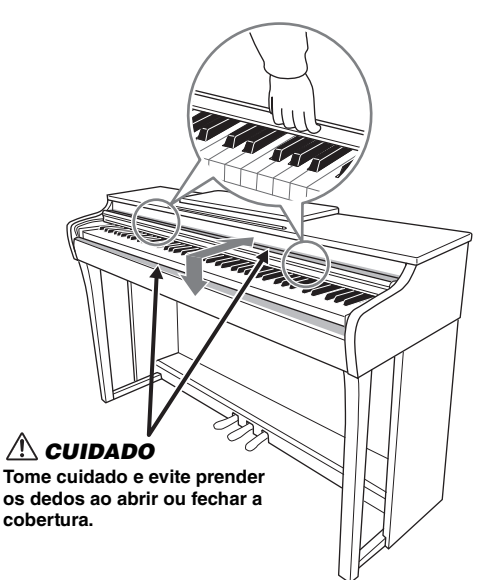

## *CUIDADO*

- **Segure a cobertura com as duas mãos ao abri-la ou fechá-la. Não a solte até que a mesma esteja totalmente aberta ou fechada. Tenha cuidado para evitar prender os dedos (seus ou de outras pessoas, especialmente de crianças) entre a cobertura e a unidade principal.**
- **Não coloque objetos, como metais ou papel, sobre a cobertura das teclas. Pequenos objetos colocados na cobertura das teclas podem cair dentro da unidade quando ela for aberta, tornando quase impossível removê-los. Isso pode causar choque elétrico, curto-circuito, incêndio ou outros sérios danos ao instrumento.**

## <span id="page-8-5"></span><span id="page-8-3"></span>**Estante para partitura**

### **Para levantar a estante para partitura:**

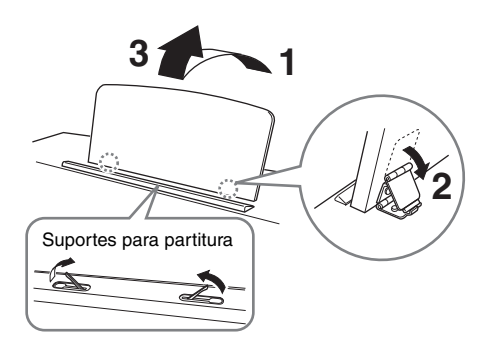

Os suportes para partitura seguram as páginas de livros de partituras para que elas não se movam.

#### *CUIDADO*

**Não tente usar a estante para partitura em uma posição semilevantada. Ao abaixá-la, não a solte enquanto ela não estiver totalmente posicionada.**

### **Para abaixar a estante para partitura:**

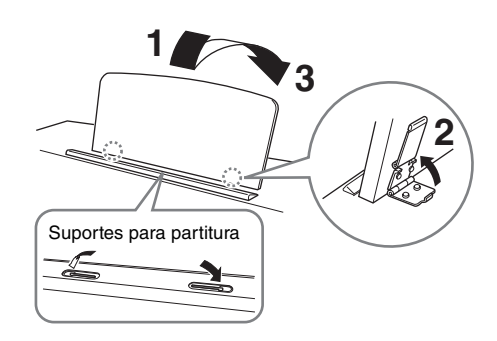

Feche os suportes para partitura se estiverem abertos e abaixe a estante para partitura seguindo as instruções abaixo.

# <span id="page-9-2"></span><span id="page-9-0"></span>**Ligar o instrumento**

### **1. Conecte os plugues do adaptador CA na ordem indicada na ilustração.**

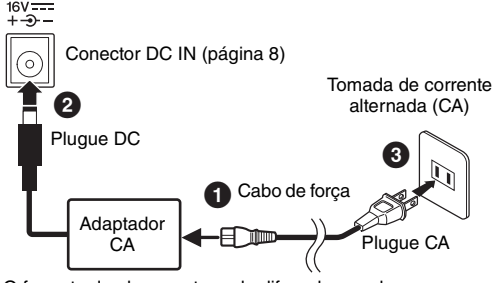

O formato do plugue e tomada difere de acordo com a localidade.

## *ADVERTÊNCIAS*

- **Use apenas o adaptador especificado ([página 38\)](#page-37-0). O uso de outros adaptadores pode resultar em danos irreparáveis ao adaptador e ao instrumento.**
- **Ao instalar o produto, verifique se a tomada de corrente alternada (CA) que você está usando pode ser alcançada com facilidade. Se houver algum problema ou mau funcionamento, desligue imediatamente a alimentação e desconecte o plugue da tomada.**

#### **OBSERVAÇÃO**

Siga este procedimento na ordem inversa ao desconectar o adaptador CA.

## <span id="page-9-4"></span>**2. Gire o botão giratório [VOLUME] até "MIN".**

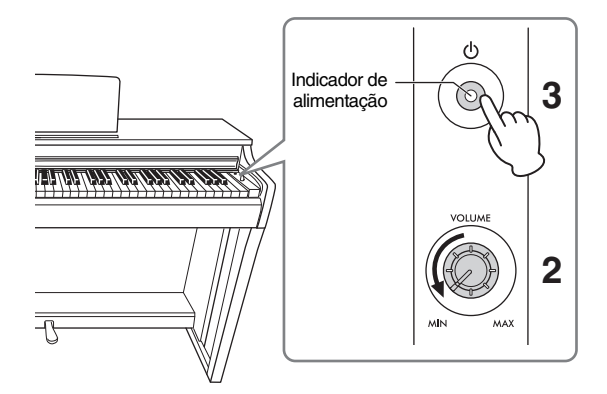

## **3. Pressione a chave [**P**] (Standby/On – Em espera/Ligado) para ligar o instrumento.**

O indicador de alimentação no botão se acenderá para indicar que o instrumento está ligado. Para ajustar o volume do som do teclado inteiro, use o botão giratório [VOLUME] enquanto toca o teclado.

Quando estiver pronto para colocar em espera, pressione a chave  $[\mathbb{O}]$  (Standby/On – Em espera/ Ligado) novamente por um segundo. O indicador de alimentação desliga.

## *ADVERTÊNCIAS*

<span id="page-9-5"></span>**Mesmo quando a chave [**P**] (Standby/On – Em espera/ Ligado) está na posição "Standby", o instrumento continua recebendo um nível mínimo de eletricidade. Se não for utilizar o instrumento por um longo período, desconecte o cabo de força da tomada de corrente alternada (CA) da parede.**

#### *CUIDADO*

**Não use este instrumento em um nível de volume alto por um longo período de tempo, para evitar danos à sua audição.**

#### *AVISO*

**Pressione somente a chave [**P**] (Standby/On – Em espera/Ligado) para ligar o instrumento. Qualquer outra operação, como pressionar as teclas, os botões ou os pedais, pode causar mau funcionamento do instrumento.**

# <span id="page-9-3"></span><span id="page-9-1"></span>**Função de desligamento automático**

Para evitar consumo de energia desnecessário, este instrumento possui uma função de Desligamento automático que desliga automaticamente o instrumento se ele não for utilizado por, aproximadamente, 15 minutos.

Mantenha [DEMO/SONG] e [PIANO/VOICE] pressionados simultaneamente e pressione a tecla A#0 para ativar a função de desligamento automático ou a tecla A0 para desativá-la.

**Configuração padrão:** Ativado

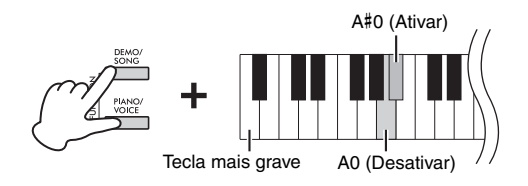

Também é possível desativar a função ao ligar o instrumento.

Mantenha a tecla A−1 pressionada (a tecla mais grave) e pressione a chave  $[\mathbb{O}]$  (Standby/On – Em espera/Ligado) para ligar o instrumento. O indicador [REC] pisca três vezes, indicando que a função de desligamento automático foi desativada.

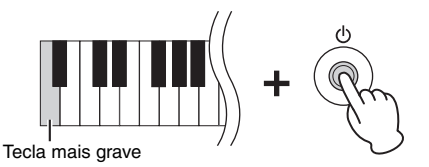

# <span id="page-10-3"></span><span id="page-10-0"></span>**Função Limitador de Volume**

Para prevenir um volume excessivamente alto, a função Limitador de Volume pode ser usada para limitar o volume máximo. Quando a função é definida como 20%, 50% ou 80%, o volume não aumenta para além desse ponto mesmo que você gire o botão giratório [VOLUME] para a direita.

Mantenha [DEMO/SONG] e [PIANO/VOICE] pressionados simultaneamente e pressione uma das teclas F#6 (20%), G6 (50%) ou G#6 (80%) conforme mostrado abaixo para ativar a função ou pressione F6 para desativá-la.

**Configuração padrão:** Desligado

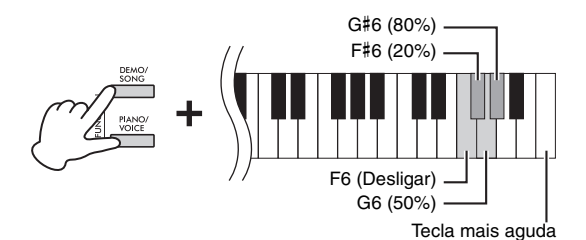

#### *AVISO*

**Ao desligar essa função, se o botão giratório [VOLUME] for girado para a direita a partir do centro, poderão ocorrer ruídos altos.**

**Certifique-se de girar o botão giratório para a esquerda a partir do centro e, em seguida, desligue a função.**

## <span id="page-10-4"></span><span id="page-10-2"></span><span id="page-10-1"></span>**Usando fones de ouvido**

Como este instrumento está equipado com duas saídas [PHONES], você pode conectar dois conjuntos de fones de ouvido estéreo padrão. Ao usar apenas um conjunto de fones de ouvido, insira um plugue em qualquer um dos conectores, o que desliga automaticamente os alto-falantes de acordo com a configuração padrão.

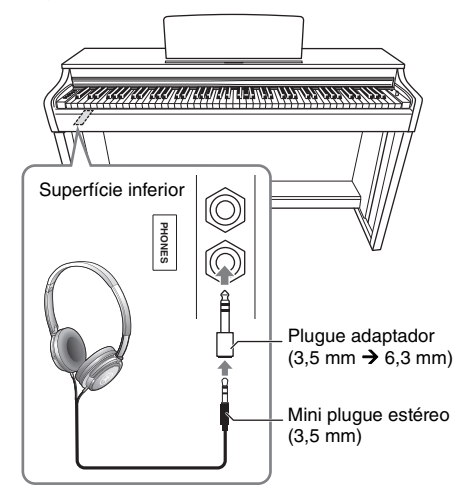

## *CUIDADO*

**Não use fones de ouvido em um volume alto por um longo período de tempo; isso pode causar perda de audição.**

#### **OBSERVAÇÃO**

Quando um plugue estiver conectado ao conector [PHONES], nenhum som sairá dos alto-falantes do instrumento. Se você estiver usando um adaptador de plugue, certifique-se de removê-lo também ao desconectar os fones de ouvido.

## **Usar o prendedor de fone de ouvido**

É possível pendurar os fones de ouvido no instrumento. Para obter instruções sobre como instalar o prendedor de fone de ouvido, consulte "Montagem da mesa do teclado" em [página 34](#page-33-1).

#### *AVISO*

**Não pendure nada além dos fones de ouvido no gancho. Isso pode danificar este instrumento ou o gancho.**

## <span id="page-11-0"></span>**Configuração de alto-falante ligado/ desligado**

Você pode definir se o som deste instrumento é sempre emitido pelo alto-falante integrado ou não. Mantenha [DEMO/SONG] e [PIANO/VOICE] pressionados simultaneamente e pressione uma das teclas F5–G5.

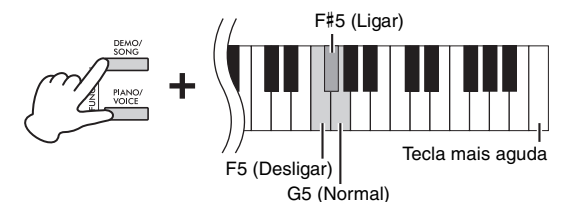

- **Desligado (F5):** Os alto-falantes não emitirão som.
- **Ligado (F**#**5):** O alto-falante sempre soará, independentemente de um conjunto de fones de ouvido estar conectado ou não.
- **Normal (G5):** Os alto-falantes emitirão som somente se não houver fones de ouvido conectados. (Esta é a configuração padrão.)

#### **OBSERVAÇÃO**

Quando configurados como "Ativados", os recursos Amostragem binaural e Melhorador estereofônico à direita não terão efeito.

## **Reprodução da sensação natural de distância sonora: Amostragem binaural e Melhorador estereofônico**

Este instrumento conta com duas tecnologias avançadas que permitem desfrutar de um som excepcionalmente realista, natural, mesmo ouvindo por fones de ouvido.

### <span id="page-11-1"></span>**Amostragem binaural (somente para o Voice (Som) "CFX Grand")**

Amostragem binaural é um método que usa dois microfones especiais colocados na posição dos ouvidos do instrumentista e grava o som do piano exatamente como ele seria ouvido. Ouvindo o som com esse efeito pelos fones de ouvido, o instrumentista tem uma sensação de imersão no som, que parece estar de fato saindo do piano. Além disso, você pode ouvir o som naturalmente por um longo período sem fadiga auricular. Quando o Voice (Som) padrão "CFX Grand" ([página 18](#page-17-2)) está selecionado, a conexão dos fones de ouvido ativa automaticamente o som de Amostragem binaural.

#### <span id="page-11-2"></span>**Melhorador estereofônico (Voices (Sons) de piano diferentes de "CFX Grand")**

Melhorador estereofônico é um efeito que reproduz a distância sonora natural, como o som da Amostragem binaural, muito embora você o ouça pelos fones de ouvido. Quando um Voice (Som) de piano diferente de "CFX Grand" estiver selecionado, a conexão dos fones de ouvido ativa automaticamente o Melhorador estereofônico.

Mantenha [PIANO/VOICE] pressionado e pressione a tecla F#3 para ativar a função ou a tecla F3 para desativá-la.

**Configuração padrão:** Ligado

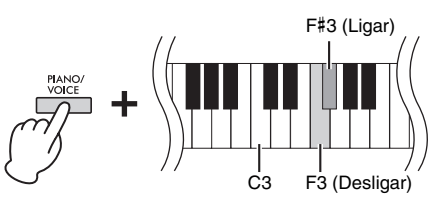

**OBSERVAÇÃO**

O Melhorador estereofônico afeta apenas os Voices (Sons) de piano ([página](#page-16-3) 17).

# <span id="page-12-3"></span><span id="page-12-0"></span>**Tocando o piano**

## <span id="page-12-5"></span><span id="page-12-2"></span><span id="page-12-1"></span>**Usando os pedais**

## <span id="page-12-6"></span>**Pedal de sustentação (Direito)**

Pressionar este pedal susterá as notas por mais tempo. Soltar este pedal interrompe (amortece) imediatamente qualquer nota sustentada. Este pedal também possui uma função "meio pedal" que cria efeitos de sustentação parcial, dependendo da pressão aplicada no pedal.

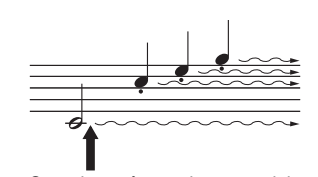

Quando você pressiona o pedal de sustentação aqui, esta nota e as notas que você tocar antes de soltar o pedal se sustentarão por mais tempo.

Quando você pressiona o pedal tonal segurando a nota, ela é sustentada enquanto você segurar o pedal.

# <span id="page-12-7"></span>**Pedal tonal (Centro)**

Pressionar este pedal ao segurar as notas sustentará as notas pressionadas (como se o pedal de sustentação tivesse sido pressionado), mas todas as notas tocadas depois não serão sustentadas. Isso possibilita sustentar um acorde ou uma única nota baixa, por exemplo, enquanto outras notas são tocadas em "staccato".

<span id="page-12-8"></span>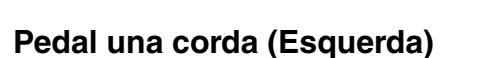

Pressionar este pedal diminuirá o volume e alterará ligeiramente o timbre das notas. As notas tocadas antes de pressionar este pedal não são afetadas.

#### **OBSERVAÇÃO**

Se o pedal de sustentação não funcionar, verifique se o cabo do pedal está devidamente conectado à unidade principal [\(página 36](#page-35-0)).

#### <span id="page-12-4"></span>**Função de meio pedal**

Esta função permite que você varie a duração da sustentação dependendo de quanto o pedal é pressionado. Quanto mais você pressiona o pedal, mais o som é sustentado. Por exemplo, se você pressionar o pedal de sustentação e todas as notas que estiver tocando soarem um pouco turvas e altas com muita sustentação, solte o pedal pela metade ou mais para diminuir a sustentação (turvação).

#### **OBSERVAÇÃO**

Enquanto o pedal tonal é mantido pressionado, os Voices (Sons) de órgão e cordas soam continuamente sem enfraquecer depois que você solta as notas.

#### **OBSERVAÇÃO**

Organ [\(página 17](#page-16-3)) é selecionado, selecionado, o pedal esquerdo liga e desliga o vibrato.

#### **Conector [TO PEDAL]**

Certifique-se de conectar o plugue do cabo do pedal seguramente ao conector [TO PEDAL] na direção correta. Caso contrário, o pedal poderá não funcionar adequadamente. A unidade de pedal FC35 (vendida separadamente) também pode ser conectada a esse terminal. É possível substituir os pedais do instrumento pela unidade FC35 e usar os pedais a uma altura adequada, colocando a unidade sobre uma mesa.

Insira o plugue com segurança até que a parte de metal do plugue desapareça de vista.

#### *CUIDADO*

**Ao colocar a FC35 sobre uma mesa, verifique se a mesa é grande, plana e estável o suficiente para evitar que os pedais balancem ou caiam quando pressionados.**

#### **AVISO**

**Tome o cuidado de conectar o plugue na direção correta. Conectá-lo na direção errada pode resultar em danos ao instrumento.**

#### **OBSERVAÇÃO**

Certifique-se de que a energia esteja desligada ao conectar ou desconectar o plugue do pedal.

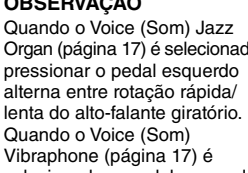

# <span id="page-13-0"></span>**Ativar/desativar o efeito VRM**

A tecnologia VRM (Virtual Resonance Modeling, modelagem de ressonância virtual) reproduz fielmente a ressonância inconfundível das cordas e da caixa de ressonância de um piano de cauda acústico. Ao selecionar o Voice (som) CFX Grand, Bösendorfer ou Pop Grand [\(página](#page-16-3) 17), pressionar o pedal de sustentação ativa o efeito VRM. Para obter detalhes sobre o VRM, consulte a [página](#page-32-1) 33.

Mantendo pressionado [PIANO/VOICE], pressione a tecla C#3 para ativar a função ou C3 para desativá-la. **Configuração padrão:** Ligado

<span id="page-13-3"></span>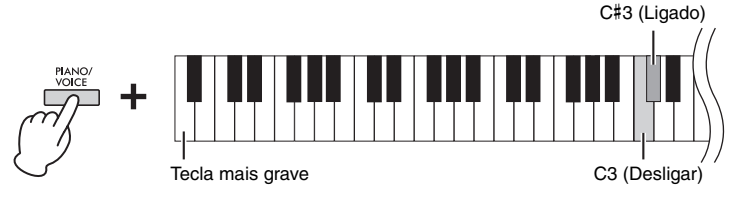

# <span id="page-13-2"></span><span id="page-13-1"></span>**Controle acústico inteligente (IAC)**

A função IAC ajusta e controla automaticamente a qualidade do som de acordo com o volume geral do instrumento. O controle IAC só é eficaz na saída de som dos alto-falantes ou fones de ouvido do instrumento. Mesmo quando o volume estiver baixo, é possível ouvir os sons baixos e os sons altos com clareza. Especialmente ao usar fones de ouvido, a carga sobre os ouvidos é reduzida sem aumentar excessivamente o volume geral.

## **Para ligar/desligar o IAC:**

Mantenha [DEMO/SONG] e [PIANO/VOICE] pressionados simultaneamente e pressione a tecla C#2 para ativar a função ou a tecla C2 para desativá-la.

**Configuração padrão:** Ligado

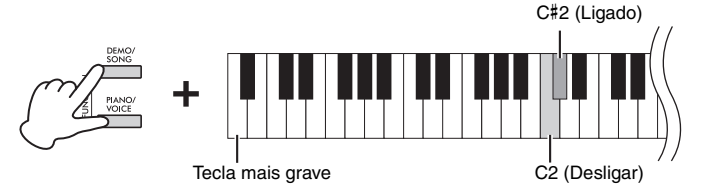

## **Para ajustar a profundidade do IAC:**

Mantenha [DEMO/SONG] e [PIANO/VOICE] pressionados simultaneamente e pressione a tecla D2 para diminuir o valor ou a tecla E2 para aumentar.

**Faixa de ajuste:** –3 – +3 **Configuração padrão:** 0

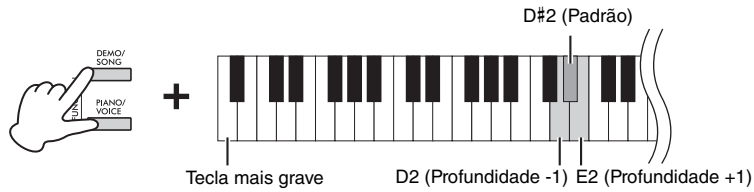

Quanto maior o valor, mais claramente os sons altos e baixos são ouvidos em níveis de volume mais baixos.

# <span id="page-14-4"></span><span id="page-14-0"></span>**Grand Expression Modeling**

Ao selecionar o Voice (som ) CFX Grand, Bösendorfer ou Pop Grand ([página](#page-16-3) 17), você pode aplicar os efeitos Grand Expression Modeling, que simulam as transições sonoras e físicas de um piano real. Para obter detalhes sobre os efeitos Grand Expression Modeling, consulte a [página](#page-32-2) 33.

Ao manter pressionado [PIANO/VOICE], pressione a tecla A3 ou A#3 para selecionar o tipo de efeito Grand Expression Modeling.

- **Estático (A3):** É possível controlar nuances extremamente sutis no som como um piano acústico real variando a força moderada ou o toque.
- **Dinâmico (A**#**3):** As nuances são geralmente fixas, mesmo quando você varia a força moderada ou o toque.

**Configuração padrão:** Dinâmico

<span id="page-14-6"></span>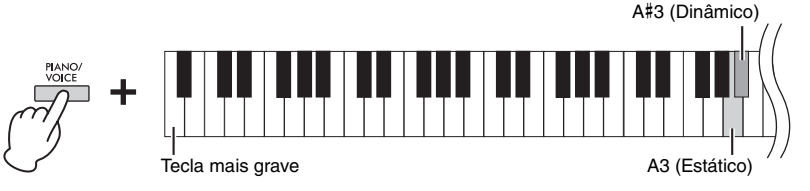

# <span id="page-14-3"></span><span id="page-14-1"></span>**Ativando e desativando os sons de confirmação de operação**

Quando uma configuração é alterada usando um botão e uma combinação de teclas, um som de operação (ligado, desligado, clique, entrada do valor do tempo) é emitido. Este som de confirmação pode ser ativado (ligado) ou desativado (desligado) conforme desejado.

Mantenha [DEMO/SONG] e [PIANO/VOICE] pressionados simultaneamente e pressione a tecla A#−1 para ativar os sons ou a tecla A−1 para desativá-los.

**Configuração padrão:** Ligado

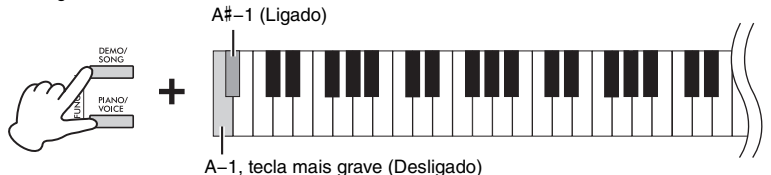

## <span id="page-14-2"></span>**Alterando a sensibilidade ao toque**

É possível especificar a sensibilidade ao toque (como o som responde à maneira que as teclas são pressionadas). Mantenha [PIANO/VOICE] pressionado e pressione uma das teclas C6–D#6.

<span id="page-14-5"></span>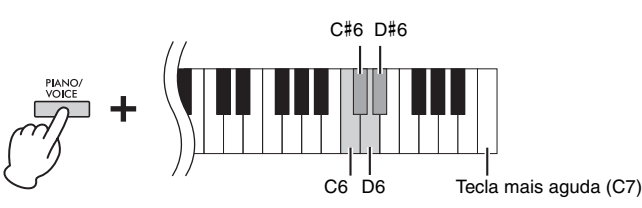

#### **OBSERVAÇÃO**

Essa configuração está desativada em alguns Voices (Sons), como o som de órgão.

**Configuração padrão:** Médio

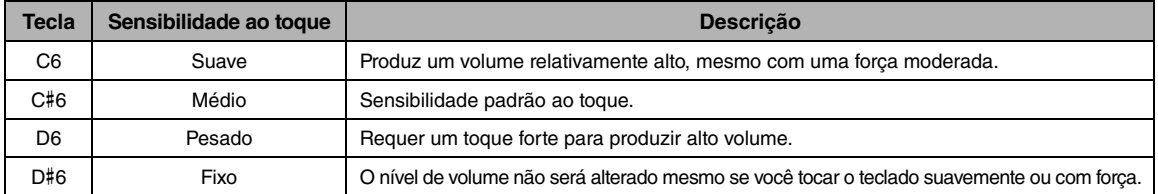

# <span id="page-15-5"></span><span id="page-15-1"></span><span id="page-15-0"></span>**Usando o metrônomo**

O recurso de metrônomo é conveniente para praticar com um tempo preciso.

- **1. Pressione [METRONOME] para iniciar o metrônomo.**
	- **Para ajustar o Tempo do metrônomo, use [+R] ou [−L].** Enquanto o Metrônomo estiver funcionando, pressione [+R] para aumentar o tempo em 1 ou [−L] para diminui-lo.

### **2. Pressione [METRONOME] para interromper o metrônomo.**

## **Configuração do metrônomo**

Mantenha [METRONOME] pressionado e pressione uma das teclas destacadas (mostradas abaixo) ou [+R]/[−L] para definir o parâmetro do metrônomo.

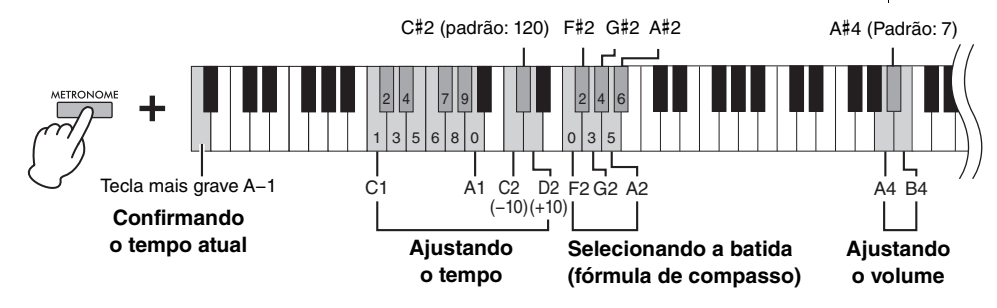

## **Confirmação de voz do valor de tempo atual (em Inglês)**

<span id="page-15-2"></span>Mantenha [METRONOME] pressionado e pressione a tecla A−1 (tecla mais grave).

#### **Ajustando o tempo**

O tempo do metrônomo pode ser definido de 5 a 280 batidas por minuto.

- <span id="page-15-6"></span>**• Para aumentar ou diminuir o valor em 10:**  Mantenha [METRONOME] pressionado e pressione a tecla D2 para aumentar ou C2 para diminuir.
- **Para especificar um valor numérico:**

Mantenha [METRONOME] pressionado e pressione as teclas C1–A1 relevantes, uma a uma, em ordem. Ao especificar três dígitos ou soltar [METRONOME] após especificar um ou dois dígitos, o valor será inserido.

**• Redefinindo o valor para o padrão (120)** 

<span id="page-15-4"></span><span id="page-15-3"></span>Mantenha [METRONOME] pressionado e pressione [+R] e [−L] simultaneamente ou a tecla C#2. Enquanto o metrônomo estiver tocando, pressione [+R] e [−L] simultaneamente.

## **Selecionando a batida (fórmula de compasso)**

Mantenha [METRONOME] pressionado e pressione uma das teclas F2–A#2. A primeira batida é acentuada com um som de campainha e o restante com cliques. A configuração padrão é 0 (F2). Nesta configuração, os cliques soam em todas as batidas.

## <span id="page-15-7"></span>**Ajustando o volume**

Mantenha [METRONOME] pressionado e pressione a tecla B4 para aumentar o volume ou a tecla A4 para diminuir. Para redefinir a configuração padrão, pressione a tecla A#4 mantendo [METRONOME] pressionado.

#### **OBSERVAÇÃO**

Um valor numérico é lido quando uma tecla relevante é pressionada. Se o valor inserido estiver fora da faixa de configuração, ele será ignorado.

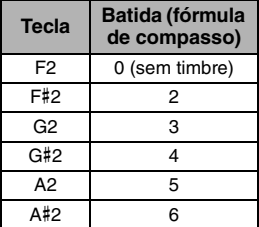

**Faixa de ajuste:**  $1 - 10$ 

**Configuração padrão:** 7 (A#4)

# <span id="page-16-0"></span>Operações avançadas

# <span id="page-16-1"></span>**Tocando sons de vários instrumentos musicais (Voices (Sons))**

# <span id="page-16-6"></span><span id="page-16-3"></span><span id="page-16-2"></span>**Selecionando um Voice (Som)**

## **Para selecionar "CFX Grand":**

Basta pressionar [PIANO/VOICE].

## **Para selecionar outro Voice (Som):**

Depois de pressionar [PIANO/VOICE], pressione [+R] ou [−L] para selecionar o próximo Voice (Som) ou o anterior.

### **Para selecionar um Voice (Som) específico:**

Mantenha [PIANO/VOICE] pressionado e pressione uma das teclas C1–A1. Para obter detalhes sobre qual Voice (Som) é atribuído a cada tecla, consulte a lista abaixo.

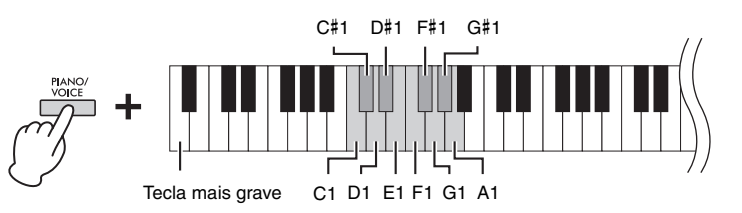

## <span id="page-16-5"></span><span id="page-16-4"></span>**Lista de Voices (Sons)**

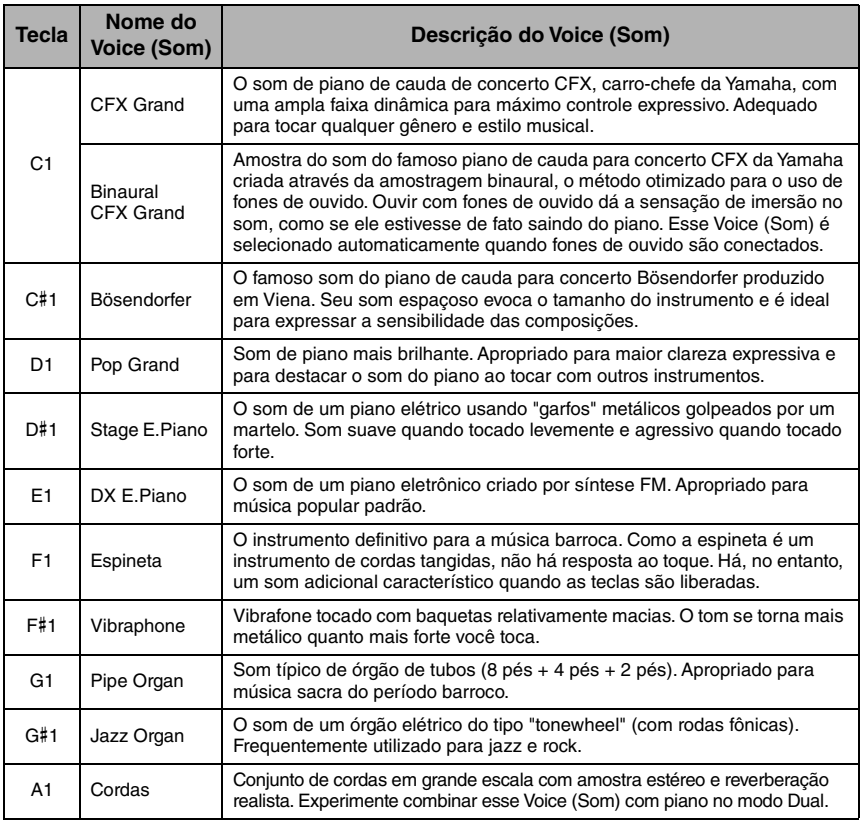

#### **OBSERVAÇÃO**

Para ouvir as características dos Voices (Sons), reproduza as músicas de demonstração [\(página 18\)](#page-17-0).

# <span id="page-17-4"></span><span id="page-17-1"></span><span id="page-17-0"></span>**Ouvindo as músicas de demonstração**

São fornecidas Músicas de demonstração individuais especiais para todos os Voices (Sons) do instrumento.

#### **1. Pressione [DEMO/SONG] para iniciar a reprodução.**

A música de demonstração do Voice (Som) atual é iniciada. Durante a reprodução, a lâmpada [PLAY] pisca de acordo com o tempo atual.

Começando com a música selecionada, a reprodução das músicas de demonstração continuará.

Após a última música de demonstração, a sequência retorna à primeira e se repete até que você a interrompa. Para mudar para uma música de demonstração específica, mantenha [DEMO/SONG] pressionado e pressione e mantenha pressionada uma das teclas C1–A1.

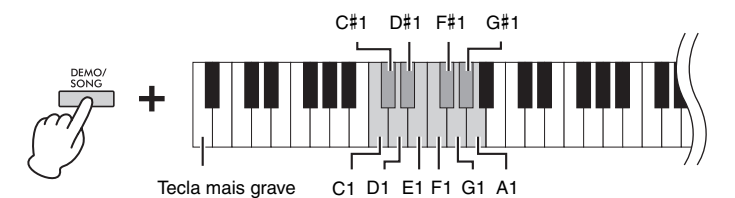

#### **Para reproduzir a música de demonstração selecionada repetidamente:**

Mantenha [DEMO/SONG] pressionado e pressione e mantenha pressionada uma das teclas C1–A1. O som de operação [\(página](#page-14-3) 15) soa duas vezes e a música de demonstração pode ser reproduzida repetidamente.

#### **Para alterar a música de demonstração durante a reprodução:**

Pressione [+R] ou [−L] para mudar para a próxima música de demonstração ou para a anterior.

Se você mudar para a música de demonstração seguinte ou anterior durante a reprodução repetida, essa música de demonstração também será reproduzida repetidamente.

#### **2. Pressione [DEMO/SONG] ou [PLAY] para interromper a reprodução.** A lâmpada [PLAY] apaga.

## <span id="page-17-3"></span>**Lista de músicas de demonstração**

<span id="page-17-2"></span>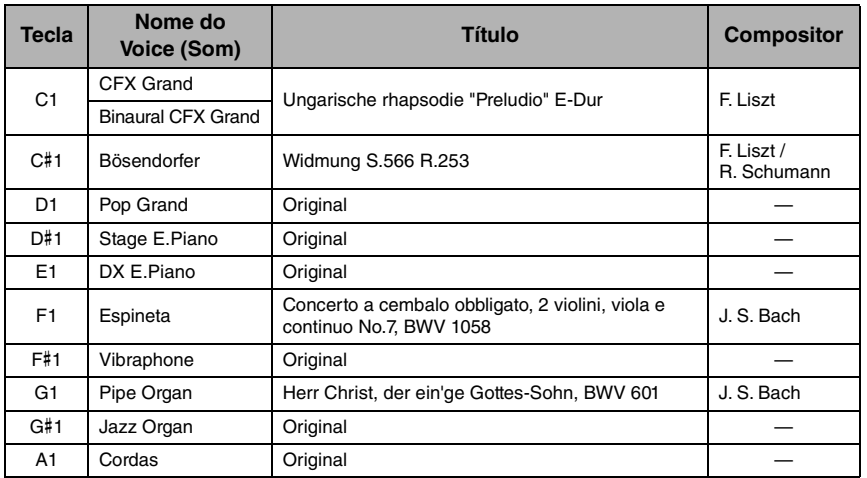

As músicas de demonstração, salvo as músicas originais, são excertos curtos extraídos das composições originais, com novo arranjo. As músicas de demonstração originais são originais da Yamaha (© Yamaha Corporation).

#### **OBSERVAÇÃO**

Para alterar o tempo da reprodução, consulte [página 16](#page-15-2).

# <span id="page-18-1"></span><span id="page-18-0"></span>**Adicionando variações ao som (reverberação)**

Este instrumento apresenta diversos tipos de reverberação que adicionam profundidade e expressividade extra ao som para criar um ambiente acústico realista. O tipo de reverberação e a profundidade apropriados são acessados automaticamente ao selecionar cada uma dos Voices (Sons) e músicas. É por isso que o tipo de reverberação não precisa ser selecionado; no entanto, é possível alterá-lo à gosto.

**Ajustando a Profundidade de reverberação**

#### **Para selecionar um tipo de reverberação:**

Mantenha [PIANO/VOICE] pressionado e pressione uma das teclas de C2 a E2.

# <span id="page-18-4"></span>Tecla mais grave  $C2$   $D2$   $E2$   $A2$  (Profundidade +1) G#2 (padrão) C#2 D#2 G2 (Profundidade -1)  $D2$ **Selecionando um tipo de reverberação**

#### <span id="page-18-3"></span>**OBSERVAÇÃO**

No modo Dual [\(página 21](#page-20-0)), é atribuído automaticamente um tipo de reverberação ideal para a combinação de Voices (Sons).

## **Lista de tipos de reverberação**

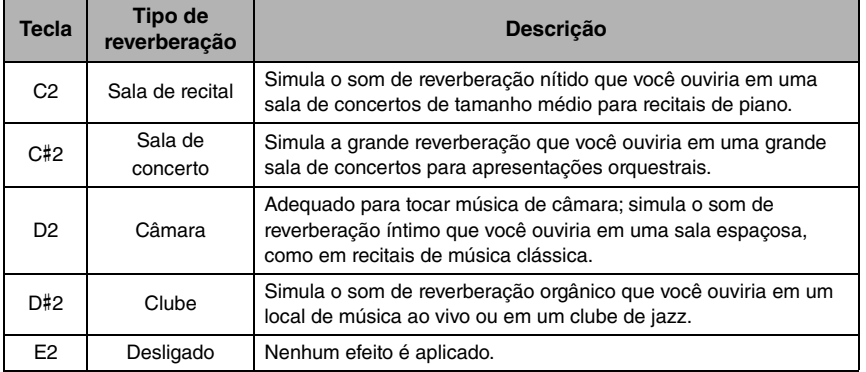

## <span id="page-18-2"></span>**Para ajustar a Profundidade de reverberação:**

Quanto mais alto for o valor, maior será a profundidade e, quanto mais baixo ele for, menor ela será.

Mantendo [PIANO/VOICE] pressionado, pressione a tecla G2 para diminuir o valor em 1 ou a tecla A2 para aumentar o valor em 1.

Mantendo [PIANO/VOICE] pressionado, pressione a tecla G#2 para redefinir a Profundidade de reverberação para a configuração padrão, que é o valor mais adequado para o Voice (Som) atual.

**Faixa de ajuste:** 0 (sem efeito) – 20 (profundidade máxima)

# <span id="page-19-2"></span><span id="page-19-0"></span>**Transposição da afinação em semitons**

Você pode mudar a afinação de todo o teclado para cima ou para baixo em semitons para facilitar a execução de notas difíceis ou para combinar facilmente a afinação do teclado com a tessitura de um cantor ou de outros instrumentos. Por exemplo, se "+5" for selecionado, tocar a tecla C produzirá a afinação F, permitindo que você toque uma música em F maior como se estivesse em C maior.

### **Para transpor a afinação para baixo:**

Mantendo pressionado [DEMO/SONG] e [PIANO/VOICE], pressione uma tecla entre F#2 (−6) e B2 (−1).

### **Para transpor a afinação para cima:**

Mantendo pressionado [DEMO/SONG] e [PIANO/VOICE], pressione uma das teclas entre C#3 (+1) e F#3 (+6).

### **Para restaurar a afinação normal:**

Mantendo pressionado [DEMO/SONG] e [PIANO/VOICE], pressione a tecla C3.

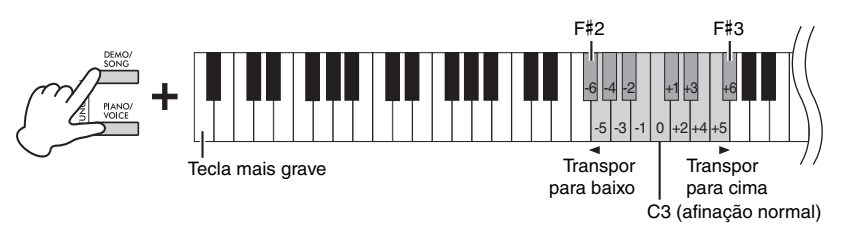

#### **OBSERVAÇÃO**

A configuração de transposição afeta não apenas a afinação do teclado, mas também a da reprodução da música [\(página 23](#page-22-1)). As configurações de transposição para o teclado e para a música não podem ser definidas independentemente.

**Faixa de ajuste:**

 $-6 - 0 - +6$ 

**Configuração padrão:** 0

# <span id="page-19-4"></span><span id="page-19-3"></span><span id="page-19-1"></span>**Ajustando a afinação**

Você pode ajustar a afinação de todo o instrumento em variações de cerca de 0,2 Hz. Isso permite que você combine com precisão a afinação do teclado e a de outros instrumentos ou conjuntos.

#### **Para ajustar a afinação para cima (em variações de cerca de 0,2 Hz):**

Mantenha [DEMO/SONG] e [PIANO/VOICE] pressionados simultaneamente e pressione [+R].

## **Para ajustar a afinação para baixo (em variações de cerca de 0,2 Hz):**

Mantenha [DEMO/SONG] e [PIANO/VOICE] pressionados simultaneamente e pressione [−L].

### **Para definir a afinação em 442,0 Hz:**

Mantenha [DEMO/SONG] e [PIANO/ VOICE] pressionados simultaneamente e pressione a tecla C#1.

## **Para restaurar a afinação padrão (440,0 Hz):**

Mantenha [DEMO/SONG] e [PIANO/VOICE] pressionados simultaneamente e pressione [+R] e [−L] simultaneamente. Como alternativa, pressione a tecla C1 enquanto mantém [DEMO/SONG] e [PIANO/VOICE] pressionados simultaneamente.

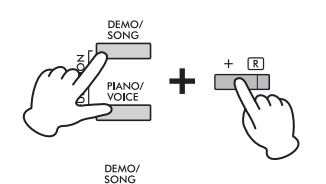

#### <span id="page-19-5"></span>**Hz (Hertz)**

Esta unidade de medida se refere à frequência de um som e representa o número de vezes que uma onda sonora vibra por segundo.

**Faixa de ajuste:**  $414.8 - 466.8$  Hz

**Configuração padrão:**  $A3 = 440.0$  Hz

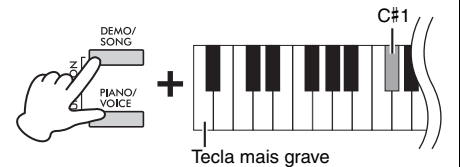

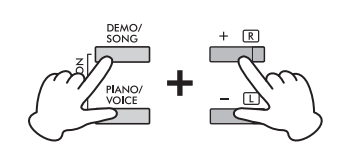

# <span id="page-20-1"></span><span id="page-20-0"></span>**Sobreposição de dois Voices (Sons) (modo Dual)**

É possível sobrepor dois Voices (Sons) e reproduzi-los simultaneamente para criar um som com uma textura mais rica.

### **1. Ative o modo Dual.**

Mantenha [PIANO/VOICE] pressionado e pressione simultaneamente duas teclas entre C1 e A1 para selecionar os dois Voices (Sons) desejados. Para obter informações sobre quais Voices (Sons) são atribuídos às teclas, consulte a "Lista de Voices (Sons)" ([página](#page-16-4) 17).

<span id="page-20-2"></span>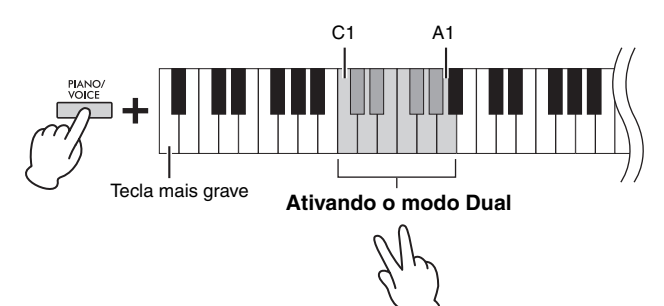

O Voice (Som) atribuído à nota mais grave será designado como Voice (Som) 1 e o Voice (Som) atribuído à nota mais aguda será designado como Voice (Som) 2. Não é possível atribuir o mesmo Voice (Som) ao Voice (Som) 1 e ao Voice (Som) 2 simultaneamente no modo Dual.

#### <span id="page-20-3"></span>**Para mudar a oitava para cada Voice (Som):**

Mantenha [PIANO/VOICE] pressionado e pressione uma das teclas F5–G5 ou A5–B5, conforme mostrado na ilustração abaixo. Por exemplo, o Voice (Som) 1 muda duas oitavas para cima quando a tecla B5 é pressionada duas vezes enquanto [PIANO/VOICE] é mantido pressionado. Para restaurar a configuração padrão, mantenha [PIANO/VOICE] pressionado e, simultaneamente, pressione a tecla A#5 para o Voice (Som) 1 ou a tecla F#5 para o Voice (Som) 2.

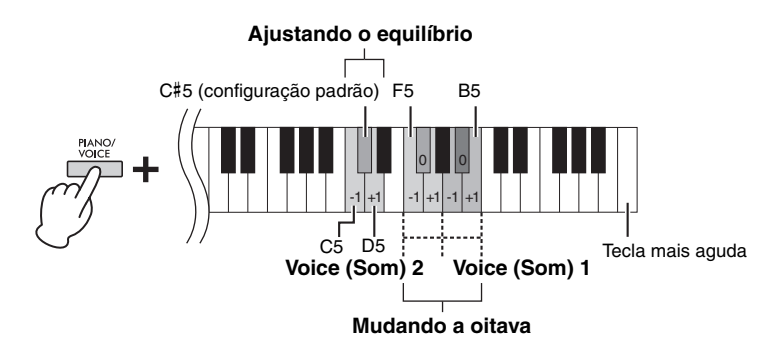

#### **Para ajustar o equilíbrio entre dois Voices (Sons):**

Mantenha [PIANO/VOICE] pressionado e pressione a tecla C5 para diminuir o valor ou a tecla D5 para aumentar. Quando o valor for definido como "0", os níveis de volume dos dois Voices (Sons) serão redefinidos para suas respectivas configurações padrão. As configurações abaixo de "0" aumentam o volume do Voice (Som) 2, enquanto as configurações acima de "0" aumentam o volume do Voice (Som) 1 em relação à outra.

## **2. Para sair do modo Dual, pressione [PIANO/VOICE].**

#### **OBSERVAÇÃO**

Os modos Dual e Duo [\(página 22](#page-21-0)) não podem ser ativados ao mesmo tempo.

**Faixa de ajuste:**

 $-2 - 0 - +2$ 

**Faixa de ajuste:** –6 – (configuração padrão) – +6

**Configuração padrão:** Difere dependendo da combinação de Voices (Sons).

# <span id="page-21-1"></span><span id="page-21-0"></span>**Tocando em Duo**

Esta função permite que duas pessoas toquem o instrumento, uma do lado esquerdo e outra do lado direito, com a mesma faixa de oitavas.

### **1. Mantenha [PIANO/VOICE] pressionado e pressione [+R] e [−L] simultaneamente para ativar o Duo.**

O teclado é dividido em duas seções, com a tecla E3 como Ponto de divisão.

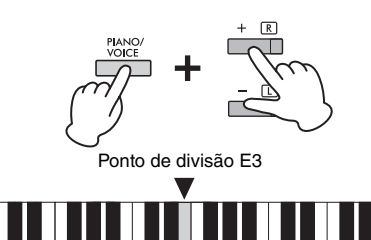

#### **OBSERVAÇÃO**

- Voices (Sons) diferentes não podem ser atribuídos ao Voice (Som) Direito e ao Voice (Som) Esquerdo.
- O Ponto de divisão não pode ser diferente de E3.

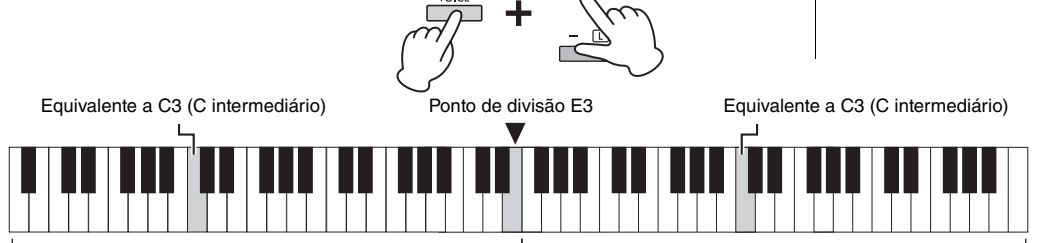

Seção esquerda (Voice (Som) 2) Seção direita (Voice (Som) 1)

### **2. Uma pessoa pode tocar a seção esquerda do teclado enquanto a outra toca a direita.**

#### **Para mudar a oitava para cada seção:**

Mesma operação que em Dual ([página](#page-20-0) 21). No Duo, a seção esquerda é atribuída à Voice (Som) 2, enquanto a seção direita é atribuída à Voice (Som) 1.

## **Para ajustar o equilíbrio do volume entre duas seções do teclado:**

Mesma operação que em Dual ([página](#page-20-0) 21).

As configurações abaixo de "0" aumentam o volume do Voice (Som) Esquerdo (Voice (Som) 2), enquanto as configurações acima de "0" aumentam o volume do Voice (Som) Direito em relação ao outro.

#### **Função de pedal no Duo**

- Pedal de sustentação: Aplica a sustentação na seção direita.
- Pedal tonal: Aplica a sustentação para ambas as seções.
- Pedal una corda: Aplica a sustentação para a seção esquerda.

#### **Para selecionar o tipo de Duo:**

Você pode definir como o som é emitido pelos alto-falantes.

- Separated: O som da seção esquerda é emitido pelo alto-falante esquerdo, e o som da seção direita é emitido pelo alto-falante direito.
- Balanced: O som das duas partes é emitido pelos dois alto-falantes com um equilíbrio natural.

Mantenha [PIANO/VOICE] pressionado e pressione a tecla A4 ou A#4 para alterar a configuração.

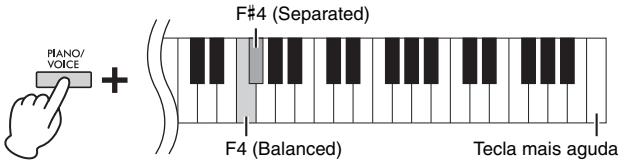

## **3. Para sair do Duo, mantenha [PIANO/VOICE] pressionado e pressione [+R] e [−L] simultaneamente.**

**Faixa de ajuste:**

 $-2 - 0 - +2$ 

**Faixa de ajuste:**  $-6 - 0 - +6$ 

#### **OBSERVAÇÃO**

A forma como o som é emitido pelos fones de ouvido é igual à do tipo Duo selecionado.

#### **OBSERVAÇÃO**

- Se o teclado estiver em Dual, a ativação do Duo sairá do Dual. Voice (Som) 1 é usado como Voice (Som) de todo o teclado.
- No modo Duo, o VRM não tem efeito. Quando o tipo de Duo estiver definido como "Separated", a reverberação e o melhorador estereofônico não serão eficazes.

**Configuração padrão:** Separated

# <span id="page-22-5"></span><span id="page-22-4"></span><span id="page-22-3"></span><span id="page-22-2"></span><span id="page-22-1"></span><span id="page-22-0"></span>**Ouvindo músicas predefinidas**

Além das músicas de demonstração, músicas predefinidas (50 Classical Music Masterpieces (50 obras-primas da música clássica) [50 Classics (50 clássicos)] e músicas com lição) são fornecidas para você ouvir.

**1. Encontre o livro de músicas e o número da música que deseja reproduzir.**

Para obter detalhes sobre o livro de músicas e o número da música, consulte a Lista de músicas ([página](#page-39-1) 40) ou o Guia rápido de operação [\(página](#page-47-0) 48.)

**2. Mantenha [DEMO/SONG] pressionado e pressione uma das teclas de C0 a G**#**0 para selecionar um livro de música.**

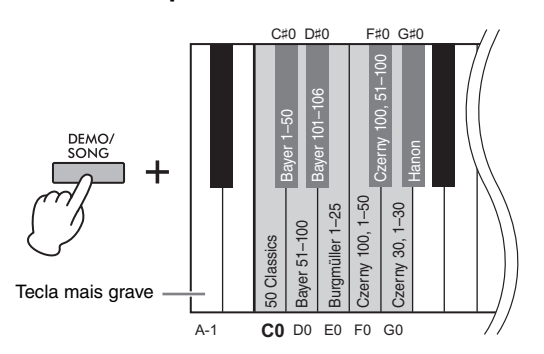

#### **3. Mantenha [DEMO/SONG] pressionado e pressione uma das teclas de C2 a C**#**6 para iniciar a reprodução.**

O número de cada música predefinida de piano é atribuído às teclas de C2 a C#6.

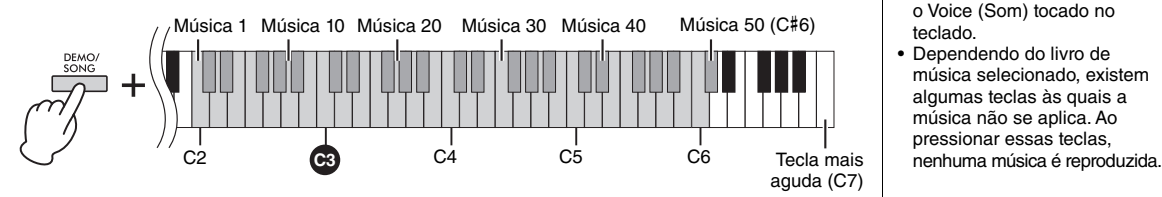

Durante a reprodução, as lâmpadas [+R] e [−L] acendem e a lâmpada [PLAY] pisca no tempo atual. A reprodução das músicas predefinidas continua em sequência, começando com a música selecionada. Após a última música predefinida, a sequência retorna à primeira música predefinida e se repete até que você a interrompa.

#### **Para reproduzir a música selecionada repetidamente:**

Mantenha [DEMO/SONG] pressionado e pressione e mantenha pressionada uma das teclas de C2 a C#6. O som de operação [\(página](#page-14-3) 15) soa duas vezes e a música selecionada pode ser reproduzida repetidamente.

#### **Para alterar a música predefinida durante a reprodução:**

Pressione [+R] ou [−L] para mudar para a próxima música predefinida ou para a anterior.

Se você mudar para a música predefinida seguinte ou anterior durante a reprodução repetida, essa música predefinida também será reproduzida repetidamente.

#### **Para alterar o tempo durante a reprodução:**

Mantenha [METRONOME] pressionado e pressione [+R] ou [−L] para aumentar ou diminuir o valor do tempo em 1. As outras instruções são iguais às do Tempo do Metrônomo ([página](#page-15-2) 16).

#### **Configuração padrão (livro de música):**

50 Classical Music Masterpieces (50 Classics) (50 obras-primas da música clássica (50 Clássicos))

#### **OBSERVAÇÃO**

Mesmo se você realizar outras operações após alterar o livro de música, ele não será redefinido para a configuração padrão, 50 Classical Music Masterpieces (50 obras-primas da música clássica). Ele será redefinido para a configuração padrão quando a energia for desligada.

#### **OBSERVAÇÃO**

- Você pode tocar o teclado com a reprodução da música predefinida, bem como alterar o Voice (Som) tocado no teclado.
- Dependendo do livro de música selecionado, existem algumas teclas às quais a música não se aplica. Ao pressionar essas teclas,

#### **Para reproduzir a música desde o início**

Durante a reprodução, pressione [+R] e [−L] simultaneamente para pular para a posição de reprodução no início da música e, em seguida, continue a reprodução no último tempo especificado.

## **4. Pressione [DEMO/SONG] ou [PLAY] para interromper a reprodução.**

As lâmpadas [PLAY], [+R] e [−L] se apagam.

# <span id="page-23-2"></span><span id="page-23-0"></span>**Praticando com uma das mãos**

<span id="page-23-4"></span>Todas as músicas, exceto as de demonstração [\(página](#page-17-0) 18), permitem ativar ou desativar as partes da mão esquerda e da mão direita individualmente. Desativando [+R], por exemplo, você pode praticar a parte da mão direita enquanto a parte da mão esquerda é reproduzida e vice-versa.

#### **1. Inicie a reprodução das músicas predefinidas [\(página](#page-22-1) 23; 50 Classical Music Masterpieces (50 obras-primas da música clássica) e músicas com lição) ou da música do usuário [\(página](#page-24-3) 25).**

**2. Mantenha [PLAY] pressionado e pressione [+R] ou [−L] para desligar a parte.**

Pressionar o mesmo botão repetidamente mantendo [PLAY] pressionado ativa e desativa a reprodução.

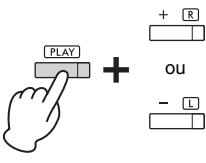

ou acende quando a parte [página 26\)](#page-25-0). A lâmpada do botão correspondente está ligada.

#### <span id="page-23-3"></span>**OBSERVAÇÃO**

- Selecionar outra música redefinirá o status ativado/ desativado.
- Para obter detalhes sobre as partes das músicas de dueto, consulte [página 40](#page-39-2).
- Para a música do usuário, as partes só podem ser ativadas ou desativadas independentemente ao gravar a parte direita ou esquerda independentemente (etapa 2,<br>página 26).

#### **3. Pratique a parte que está desligada. Para alterar o tempo:**

Se desejado, altere o tempo de acordo com a conveniência para a prática. Para obter detalhes, consulte [página](#page-15-2) 16.

**4. Pressione [PLAY] para interromper a reprodução.** 

## <span id="page-23-1"></span>**Reproduzindo imediatamente a partir da primeira nota (Quick Play)**

<span id="page-23-5"></span>Este recurso Quick Play permite que você especifique se uma música deve ser reproduzida imediatamente desde a primeira nota (Ligado) ou se deve ser reproduzido qualquer silêncio ou pausa que exista antes dessa primeira nota (Desligado).

**Configuração padrão:** Ligado

#### **Para ligar/desligar o Quick Play:**

Mantenha [DEMO/SONG] pressionado e pressione A#-1 para ativar a função ou A−1 para desativar.

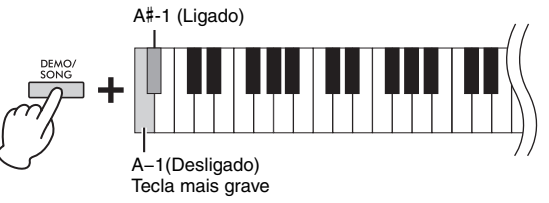

# <span id="page-24-4"></span><span id="page-24-0"></span>**Gravando sua apresentação**

<span id="page-24-5"></span><span id="page-24-3"></span>Além de gravar sua apresentação completa no teclado (Gravação rápida), você também pode gravar duas partes (mão direita e mão esquerda) separadamente. Os dados de gravação são salvos no instrumento como uma única Música do usuário.

# <span id="page-24-2"></span><span id="page-24-1"></span>**Gravando sua apresentação**

#### **1. Selecione o Voice (Som) desejado e outros parâmetros, como batida (fórmula de compasso), para gravação.**

Para obter instruções sobre como selecionar um Voice (Som), consulte [página](#page-16-2) 17. Se necessário, defina outros parâmetros, como batida (fórmula de compasso) e efeitos, nesta etapa.

#### **2. Ative o modo Record Ready.**

#### **Gravação rápida**

Pressione [REC] para entrar no modo Record Ready. Sua apresentação no teclado será gravada automaticamente na parte da mão direita, mesmo se você tocar com as mãos direita e esquerda. Observe que os dados já gravados das partes da mão direita e esquerda serão apagados pela Gravação rápida.

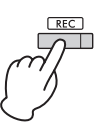

#### **Gravando partes individuais**

Mantenha [REC] pressionado e pressione [+R] ou [−L] para ativar o modo Record Ready para a parte que você deseja gravar.

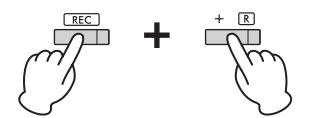

Para gravar a parte da mão direita ([+R]) Para gravar a parte da mão esquerda ([−L])

Se os dados já foram gravados na outra parte, os dados nesta parte serão reproduzidos durante a gravação.

Para ativar ou desativar a parte, pressione o botão da parte apropriada ([+R] ou [−L]) mantendo [PLAY] pressionado.

#### **Para sair do modo Record Ready:**

Basta pressionar [REC].

## **3. Toque o teclado ou pressione [PLAY] para iniciar a gravação.**  A lâmpada [REC] acende enquanto a lâmpada da parte da gravação pisca no

tempo atual.

#### **4. Pressione [REC] ou [PLAY] para interromper a gravação.**

As lâmpadas [REC], [PLAY], [+R] e [−L] piscam, indicando que os dados gravados estão sendo armazenados. Depois que a operação Salvar for concluída, as lâmpadas desligarão, indicando que a operação Gravar foi concluída.

#### **5. Para ouvir a música gravada, pressione [PLAY] para iniciar a reprodução.**

Pressione [PLAY] novamente para interromper a reprodução.

#### **Para gravar a outra parte**

Repita as etapas acima. Na etapa 2, siga as instruções de "Gravando partes individuais".

#### *AVISO*

**Apenas uma Música pode ser gravada no instrumento. A gravação de outra Música substituirá os dados existentes pelos novos dados.**

#### **OBSERVAÇÃO**

- O aplicativo "Smart Pianist" [\(página 29\)](#page-28-0) permite gravar sua apresentação do teclado como dados MIDI/áudio para salvá-los em seu dispositivo inteligente.
- Você pode usar o metrônomo durante a gravação e o som dele não será gravado.
- Se o teclado estiver no modo Duo ([página 22\)](#page-21-0), os dados serão gravados em cada parte. A parte para gravação não pode ser especificada.
- Se a capacidade de dados do instrumento se aproximar do máximo quando você ativar o modo Record Ready, as lâmpadas [REC] e [PLAY] piscarão rapidamente por cerca de três segundos.

#### *AVISO*

**Se você gravar sua apresentação em uma parte que já contêm dados, os dados existentes serão substituídos pelos novos dados. Se a lâmpada [+R] ou [−L] (bem como [REC] e [PLAY]) piscar ao interagir com o modo Record Ready, isso indica que a parte contém dados existentes.**

#### *AVISO*

**Nunca desligue o instrumento enquanto os dados gravados estiverem sendo armazenados (enquanto as lâmpadas estiverem piscando). Caso contrário, todos os dados gravados serão perdidos.** 

#### **Capacidade de gravação**

Este instrumento pode gravar até 100 KB (aproximadamente 11.000 notas).

# <span id="page-25-0"></span>**Alterando as configurações iniciais da música gravada**

As configurações dos parâmetros a seguir podem ser alteradas após a conclusão da operação de gravação.

- Para partes individuais: Voice (Som), equilíbrio de volume (Dual), Profundidade de reverberação
- Para a música inteira: Tempo, tipo de reverberação
- **1. Faça as configurações para os parâmetros acima conforme desejado.**
- **2. Mantenha [REC] pressionado e pressione a parte desejada ([+R] ou [−L]) para ativar o modo Record Ready.**

As lâmpadas [REC], [PLAY] e da parte selecionada piscam. Neste estado, não pressione [PLAY] novamente ou qualquer tecla. Caso contrário, os dados da apresentação gravados originalmente serão excluídos.

**3. Mantenha [REC] pressionado e pressione [PLAY] para sair do modo Record Ready.** 

As lâmpadas [REC], [PLAY], [+R] e [−L] piscam. Depois que a operação Salvar for concluída, as lâmpadas desligarão, indicando que a operação foi concluída.

Confirme a configuração pressionando [PLAY] para reproduzir a música.

## <span id="page-25-2"></span><span id="page-25-1"></span>**Excluindo dados gravados**

## **Para excluir a música inteira:**

- **1. Mantenha [REC] pressionado e pressione [DEMO/SONG].** As lâmpadas [REC] e [PLAY] piscam alternadamente. Para cancelar a operação, pressione [REC].
- **2. Pressione [PLAY] para excluir os dados de toda a música.** As lâmpadas [REC], [PLAY], [+R] e [−L] piscam. Depois que a operação for concluída, todas as lâmpadas desligarão.

## **Para excluir uma parte específica:**

**1. Mantenha [REC] pressionado e pressione [+R] ou [−L] (dependendo da parte que você deseja excluir) para ativar o modo Record Ready.**

As lâmpadas [REC], [PLAY] e da parte selecionada ([+R] ou [−L]) piscam.

- **2. Pressione [PLAY] para iniciar a gravação sem tocar o teclado.** A lâmpada da parte selecionada ([+R] ou [−L]) pisca.
- **3. Pressione [REC] ou [PLAY] para interromper a gravação.**  Todos os dados gravados para a parte selecionada serão excluídos e a lâmpada será desligada.

#### **OBSERVAÇÃO**

Se uma música do usuário não tiver sido gravada no instrumento, as lâmpadas [REC] e [PLAY] piscarão rapidamente por cerca de três segundos.

# <span id="page-26-5"></span><span id="page-26-4"></span><span id="page-26-2"></span><span id="page-26-0"></span>**Usando com um computador ou dispositivo inteligente**

Conectar este instrumento a um computador ou dispositivo inteligente permite que você transmita/receba dados de apresentação e dados de música de/para o dispositivo inteligente ou computador. Não é possível conectar o instrumento a um computador ou dispositivo inteligente via cabo USB ou Bluetooth.

#### *AVISO*

**Não coloque nenhum dispositivo em uma posição instável. Isso pode causar a queda do dispositivo e danos subsequentes.**

#### **OBSERVAÇÃO**

Para obter instruções sobre como usar MIDI, consulte "Referência MIDI" [\(página](#page-6-2) 7).

## <span id="page-26-1"></span>**Reprodução/gravação de dados de áudio (interface de áudio USB)**

Conectar um dispositivo inteligente ou computador ao terminal [USB TO HOST] via cabo USB permite a recepção/ transmissão de dados de áudio digital. É possível ouvir dados de áudio reproduzidos no dispositivo conectado por meio do alto-falante do instrumento ou gravar sua apresentação no instrumento como dados de áudio usando um aplicativo ou software de produção de música.

<span id="page-26-7"></span><span id="page-26-6"></span>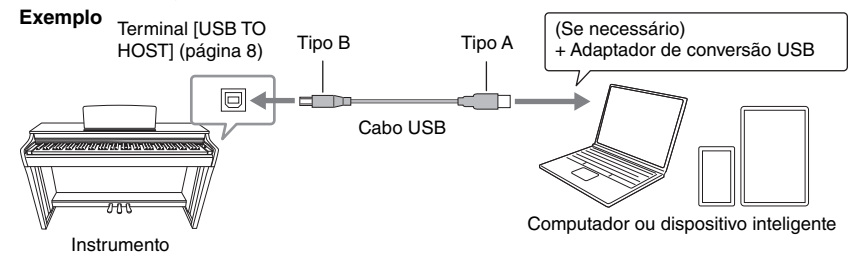

Ao transmitir ou receber sinais de áudio usando um computador com Windows, se a operação estiver instável ou ocorrerem atrasos, use o "Driver USB Yamaha Steinberg". No site abaixo, pesquise "Driver USB Yamaha Steinberg" e instale-o no computador. Para obter instruções de instalação do driver, consulte o Guia de Instalação incluído com o arquivo de download.

<https://download.yamaha.com/>

#### *AVISO*

**Se usar um aplicativo DAW (estação de trabalho de áudio digital) com este instrumento, desative a função Audio Loopback ([página](#page-27-3) 28). Caso contrário, um som alto pode ser emitido, dependendo das configurações do computador.**

#### **OBSERVAÇÃO**

- Dependendo do modelo ou sistema operacional do computador e do dispositivo inteligente, um ruído pode ser emitido ou esta função pode não estar disponível.
- Sons inesperados podem ser emitidos se você editar dados MIDI relacionados ao efeito Grand Expression Modeling ([página 33\)](#page-32-2) em um computador.

#### <span id="page-26-3"></span>**Precauções ao usar o terminal [USB TO HOST]**

Ao conectar um dispositivo inteligente ou computador ao terminal [USB TO HOST], verifique os seguintes pontos a fim de evitar que o dispositivo inteligente, computador ou instrumento congele e que dados sejam corrompidos ou perdidos.

#### *AVISO*

- **Use um cabo USB do tipo AB com menos de 3 metros. Cabos USB 3.0 não podem ser usados.**
- **Execute o seguinte antes de ligar/desligar o instrumento ou conectar/desconectar o cabo USB ao/do terminal [USB TO HOST]. - Feche qualquer aplicativo aberto no dispositivo inteligente/computador.**
	- **Certifique-se de que dados não estejam sendo transmitidos a partir do instrumento. (Dados são transmitidos mesmo quando as notas do teclado são tocadas ou uma música é reproduzida.)**
- **Enquanto o dispositivo inteligente/computador estiver conectado ao instrumento, é necessário aguardar seis segundos ou mais entre essas operações: (1) ao desligar a energia do instrumento e ligá-la novamente, ou (2) ao conectar/desconectar alternadamente o cabo USB.**

Se o dispositivo inteligente, computador ou instrumento congelar, reinicie o aplicativo ou o computador/ dispositivo inteligente ou desligue a energia do instrumento e ligue-a novamente.

## <span id="page-27-5"></span><span id="page-27-3"></span>**Ativando/desativando Audio Loopback**

Você pode definir se a entrada de som de áudio do terminal [USB TO HOST] é retornada ao computador/dispositivo inteligente ou não com a apresentação tocada no instrumento.

Mantenha [DEMO/SONG] e [PIANO/VOICE] pressionados simultaneamente e pressione a tecla C6 para desativar esse parâmetro ("Off") ou a tecla C#6 para ativá-lo ("On").

**Configuração padrão:** Ligado

<span id="page-27-6"></span>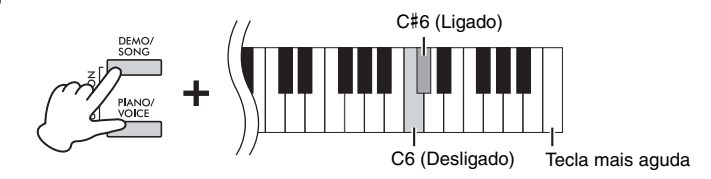

# <span id="page-27-1"></span><span id="page-27-0"></span>**Ouvindo áudio via Bluetooth neste instrumento (Áudio Bluetooth)**

Antes de usar a função Bluetooth, certifique-se de ler "Sobre o Bluetooth", na [página 29.](#page-28-2)

Um reprodutor de áudio equipado com Bluetooth, como um dispositivo inteligente ou computador pode ser conectado usando a função Áudio Bluetooth. A reprodução de áudio no dispositivo conectado é emitida pelos alto-falantes integrados deste instrumento.

#### <span id="page-27-4"></span><span id="page-27-2"></span>**Recurso de Bluetooth**

O instrumento pode não ter o recurso de Bluetooth dependendo do país no qual o produto foi comprado.

O logotipo Bluetooth impresso no painel de controle significa que o produto é equipado com a funcionalidade Bluetooth.

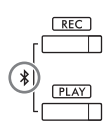

#### **OBSERVAÇÃO**

- Para usar a função Bluetooth via comunicação sem fio, o reprodutor de áudio deve ser equipado para transmitir dados de áudio. Para uma operação adequada, o dispositivo deve ser compatível com A2DP (Perfil Avançado de Distribuição de Áudio).
- Como este instrumento não pode transmitir dados de áudio para dispositivos externos via Bluetooth, os fones de ouvido ou alto-falantes Bluetooth não podem ser conectados.

Para uma conexão via Bluetooth, a função Bluetooth deste instrumento deve ser ativada. Por padrão, a função Bluetooth é definida como ativada, mas é possível ligá-la/desligá-la ([página](#page-28-3) 29).

#### **1. Mantenha os botões [REC] e [PLAY] pressionados simultaneamente por três segundos ou mais para fazer o pareamento com um dispositivo equipado com Bluetooth (Pareamento\*).**

<span id="page-27-7"></span>**\* Pareamento:**

Para registrar este instrumento em um dispositivo equipado com Bluetooth e estabelecer reconhecimento mútuo para comunicação sem fio entre os dois.

Pressione qualquer botão para cancelar o pareamento.

**2. No reprodutor de áudio, defina a função Bluetooth como ativada e selecione o instrumento "CLP-825 AUDIO" na lista de conexão**

Certifique-se de concluir esta operação enquanto os botões [REC] e [PLAY] estiverem piscando.

**3. Reproduza dados de áudio no dispositivo equipado com Bluetooth para confirmar se os alto-falantes integrados do instrumento conseguem emitir o som de áudio.**

## <span id="page-28-3"></span>**Ativando/desativando o Bluetooth**

Para conectar o instrumento a um dispositivo equipado com Bluetooth via Áudio Bluetooth ou MIDI Bluetooth, é necessário ativar o Bluetooth.

Mantenha [DEMO/SONG] e [PIANO/VOICE] pressionados simultaneamente e pressione a tecla F1 para desativar esse parâmetro ("Off") ou a tecla F#1 para ativá-lo ("On").

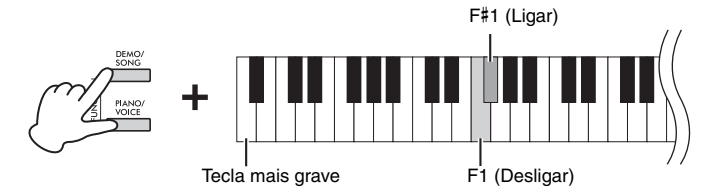

**Configuração padrão:** Ligado

## <span id="page-28-2"></span>**Sobre o Bluetooth®**

Bluetooth é uma tecnologia para comunicação sem fio entre dispositivos em uma área de, aproximadamente, 10 metros (33 pés) utilizando banda de frequência de 2,4 GHz.

#### **Operação de comunicações via Bluetooth**

- A banda de 2,4 GHz utilizada por dispositivos compatíveis com Bluetooth é uma banda de rádio compartilhada por vários tipos de equipamento. Embora os dispositivos compatíveis com Bluetooth utilizem uma tecnologia que minimiza a influência de outros componentes que utilizam a mesma banda de rádio, tal influência pode reduzir a velocidade ou a distância das comunicações e, em alguns casos, interromper as comunicações.
- A velocidade da transferência de sinal e a distância na qual a comunicação é possível podem diferir de acordo com a distância entre os dispositivos em comunicação, a presença de obstáculos, as condições das ondas de rádio e o tipo de equipamento.
- A Yamaha não garante todas as conexões sem fio entre esta unidade e os dispositivos compatíveis com a função Bluetooth.

## <span id="page-28-1"></span><span id="page-28-0"></span>**Usando o aplicativo conveniente Smart Pianist**

Fazendo uma conexão a um dispositivo inteligente, como um smartphone ou tablet, e usando o Smart Pianist, você tem acesso a várias funções excepcionalmente convenientes, como visualização de partituras e gravação de suas apresentações no dispositivo. A interface visual intuitiva também ajuda a confirmar as configurações atuais do instrumento.

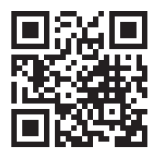

<span id="page-28-4"></span>Para obter detalhes sobre o aplicativo e os dispositivos compatíveis, visite o site abaixo e confira a página do "Smart Pianist".

<https://www.yamaha.com/kbdapps/>

Após instalar o aplicativo Smart Pianist no seu dispositivo inteligente, conecte este instrumento ao dispositivo via cabos USB ou Bluetooth. Para obter instruções sobre como conectar o dispositivo e usar o aplicativo, consulte "Smart Pianist User Guide" (Guia do Usuário do Smart Pianist) ([página](#page-6-3) 7).

#### *AVISO*

**Todas as configurações do instrumento são substituídas pelas configurações do Smart Pianist quando o instrumento é conectado ao Smart Pianist.**

#### **OBSERVAÇÃO**

Enquanto o Smart Pianist estiver conectado, não é possível usar o painel de controle do instrumento. Use o Smart Pianist para controlar o instrumento. Para desconectar o Smart Pianist, feche o Smart Pianist no dispositivo inteligente ou pressione os botões [DEMO/SONG] e [PIANO/VOICE] simultaneamente no instrumento. Também é possível fazer a desconexão do Smart Pianist desligando a energia usando a chave  $[\mathbb{O}]$  (Standby/On – Em espera/Ligado).

Antes de usar a função Bluetooth, certifique-se de ler "Sobre o Bluetooth", na [página 29.](#page-28-2)

Para conectar o instrumento e um dispositivo inteligente via Bluetooth, é necessário fazer as configurações de MIDI Bluetooth e Áudio Bluetooth individualmente. A conexão MIDI Bluetooth é necessária para usar o Smart Pianist. A conexão Áudio Bluetooth também é necessária para ouvir dados de áudio no dispositivo inteligente a partir do instrumento.

#### **OBSERVAÇÃO**

- O instrumento pode não ter o recurso de Bluetooth dependendo do país no qual o produto foi comprado ([página 28\)](#page-27-4).
- Quando o dispositivo for conectado via Bluetooth, gravações em formato de áudio serão possíveis usando o Smart Pianist. Para a habilitação da gravação de áudio, faça a conexão via cabo USB (veja abaixo).
- **1. Conecte o instrumento e o dispositivo inteligente via Áudio Bluetooth [\(página](#page-27-0) 28).**

Quando a conexão for bem-sucedida, os dados de áudio poderão ser transmitidos do dispositivo inteligente para o instrumento.

#### **2. Usando o aplicativo Smart Pianist, conecte o instrumento e o dispositivo inteligente via MIDI Bluetooth.**

Para obter detalhes sobre a conexão, consulte o "Smart Pianist User Guide" (Guia do Usuário do Smart Pianist) ([página](#page-6-3) 7). Certifique-se de selecionar "CLP-825 MIDI" para parear. Quando a conexão for bem-sucedida, os dados MIDI poderão ser transmitidos/recebidos entre o instrumento e o dispositivo inteligente.

## **Conexão com um cabo USB (terminal USB [TO HOST])**

Usando um cabo USB, é possível conectar um dispositivo inteligente ao terminal [USB TO HOST] no instrumento. Para obter instruções sobre a conexão, consulte o "Smart Pianist User Guide" (Guia do Usuário do Smart Pianist) [\(página](#page-6-3) 7). Antes de usar o terminal [USB TO HOST], consulte "Precauções ao usar o terminal [USB TO HOST]" na [página](#page-26-3) 27.

#### *AVISO*

**Use um cabo USB do tipo AB com menos de 3 metros. O cabo deve ser um cabo de comunicação compatível com os padrões USB e não um cabo somente para carregamento.**

<span id="page-29-0"></span>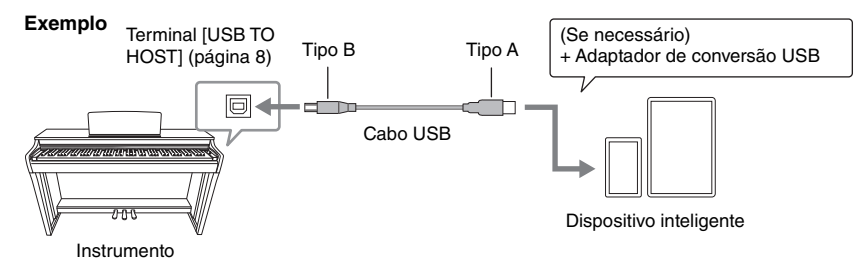

# <span id="page-30-5"></span><span id="page-30-1"></span>**Backup de dados e inicialização das configurações**

# <span id="page-30-2"></span><span id="page-30-0"></span>**Dados mantidos quando a energia é desligada**

As configurações e dados a seguir serão mantidos mesmo se você desligar o instrumento.

- Volume do metrônomo
- Batida do metrônomo (fórmula de compasso)
- Sensibilidade ao toque
- Afinação
- Profundidade do controle acústico inteligente
- Intelligent Acoustic Control ligado/desligado
- Limitador de volume ligado/desligado
- Ativar/desativar Amostragem binaural/Melhorador estereofônico
- Sons de confirmação de operação ligados/ desligados
- Desligamento automático ligado/desligado
- Alto-falante ligado/desligado
- Dados da música do usuário
- Tipo Duo Separated/Balanced

# <span id="page-30-6"></span><span id="page-30-3"></span>**Inicializando as configurações**

Com essa operação, todos os dados (com exceção da música do usuário e as informações de pareamento Bluetooth) serão redefinidos para as configurações padrão de fábrica.

Para isso, mantenha a tecla C7 (a mais alta) pressionada e ligue a energia.

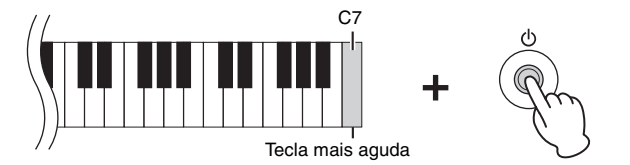

#### *AVISO*

**Nunca desligue o instrumento enquanto a operação de inicialização estiver sendo executada (ou seja, enquanto as lâmpadas [REC], [PLAY], [+R] e [−L] estiverem piscando).**

#### **OBSERVAÇÃO**

Se este instrumento de alguma forma ficar desabilitado ou funcionar mal, desligue a energia e execute a inicialização.

# <span id="page-30-4"></span>**Confirmando a versão do firmware deste instrumento**

Você pode confirmar a versão do firmware do seu instrumento por voz audível em Inglês. Mantenha [DEMO/SONG] e [PIANO/VOICE] pressionados simultaneamente e pressione a tecla B0.

<span id="page-30-7"></span>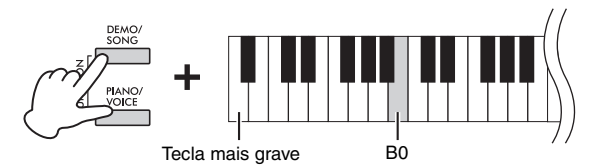

#### **Sobre a última versão de firmware**

A Yamaha pode, de tempos em tempos, atualizar o firmware do produto sem aviso prévio para realizar melhorias. Consulte nosso site para obter informações sobre a versão mais recente e para atualizar o firmware do seu instrumento.

https://download.yamaha.com/

# <span id="page-31-1"></span><span id="page-31-0"></span>**Solução de problemas**

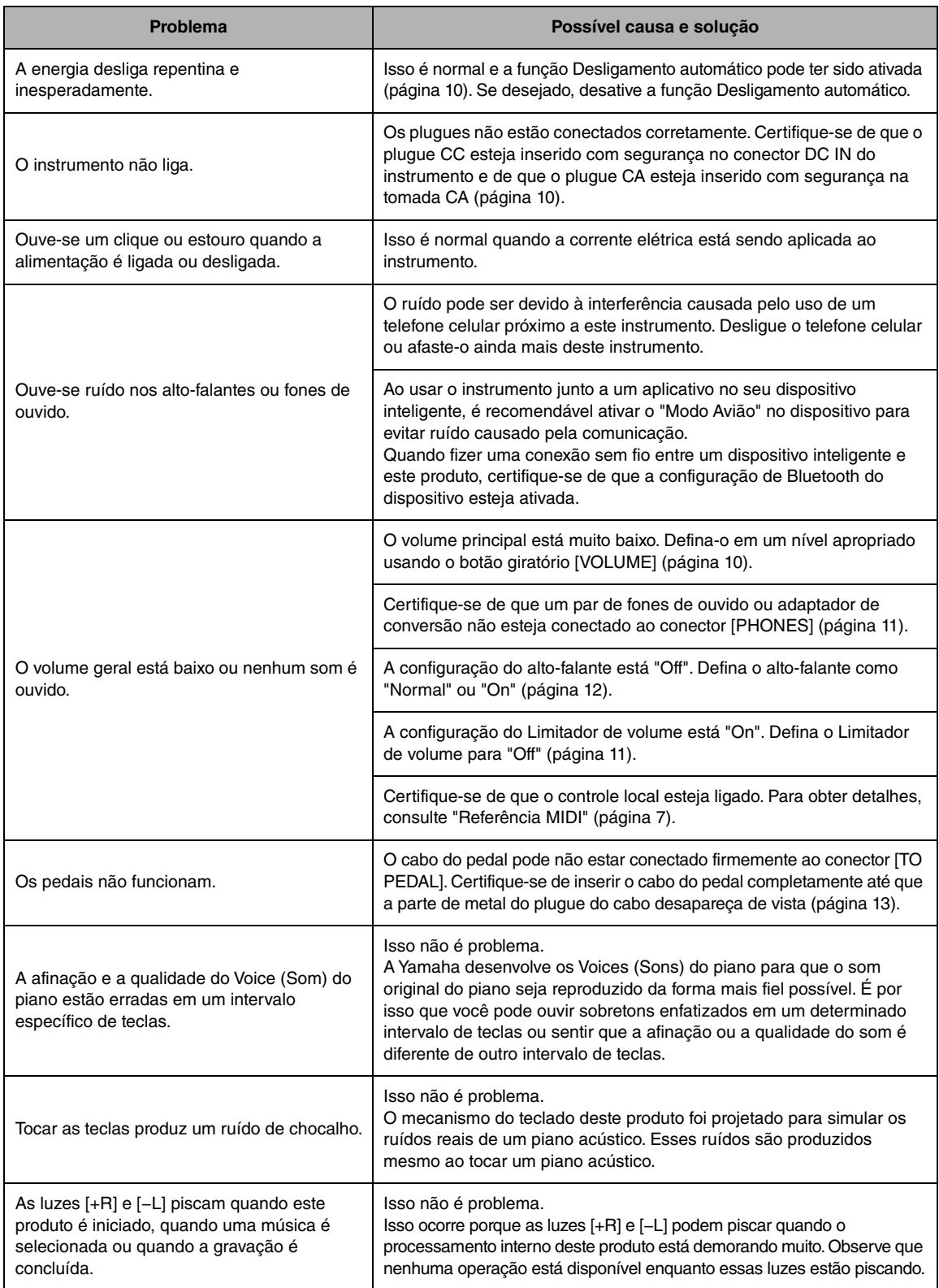

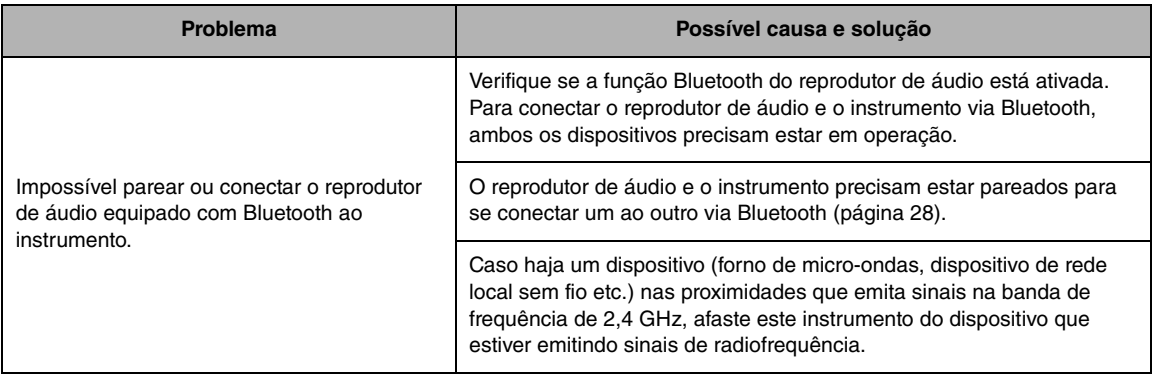

\* O instrumento pode não ter o recurso de Bluetooth dependendo do país no qual o produto foi comprado. Para obter informações sobre se a funcionalidade Bluetooth está incluída, consulte a [página](#page-27-1) 28.

Para obter mais informações, confira "Perguntas Frequentes (FAQ)" no site: <https://faq.yamaha.com/s/>

\* Disponível em inglês, alemão, francês, espanhol e em outros idiomas.

# <span id="page-32-0"></span>**Glossário de termos**

#### <span id="page-32-1"></span>**VRM (modelagem de ressonância virtual)**

Em um piano acústico, se o pedal de sustentação for pressionado e uma tecla for tocada, não é apenas a corda da tecla pressionada que vibra, mas também outras cordas e a caixa de ressonância, e cada uma influencia a outra, criando uma ressonância envolvente e vibrante que se sustenta e expande. A tecnologia VRM incluída neste instrumento reproduz as interações complexas entre a ressonância das cordas e da caixa de ressonância, deixando o som mais parecido ao de um piano acústico real. Como a ressonância é produzida instantaneamente a partir do pressionamento das teclas e do pedal, você pode variar o som de forma expressiva, alterando o tempo que pressiona as teclas, assim como o tempo e a profundidade de pressionamento do pedal.

## <span id="page-32-2"></span>**Grand Expression Modeling**

Em um piano acústico real, você pode produzir variações de som sutis mudando seu toque entre o momento em que pressiona uma tecla e o momento em que a solta. Por exemplo, quando você pressiona uma tecla completamente até o fim, a tecla atinge o revestimento abaixo dela e seu ruído chega às cordas, mudando ligeiramente o som. Além disso, quando o abafador é abaixado sobre as cordas para abafar o som, a sonoridade da nota muda dependendo da velocidade com que você solta a tecla. A tecnologia Grand Expression Modeling recria essas variações sutis de som em resposta ao seu toque. Isso permite criar destaques tocando com intensidade ou adicionar ressonância tocando suavemente para produzir um som extremamente expressivo. É possível produzir um som nítido tocando staccato ou um som prolongado soltando as teclas lentamente.

# <span id="page-33-1"></span><span id="page-33-0"></span>**Montagem da mesa do teclado**

## *CUIDADO*

- **Monte a unidade sobre um piso de superfície dura e plana com espaço amplo.**
- **Cuidado para não confundir as peças e instale todas nas posições corretas. Monte a unidade de acordo com a sequência apresentada a seguir.**
- **A montagem deve ser realizada por, pelo menos, duas pessoas.**
- **Use apenas os parafusos incluídos dos tamanhos especificados. Não use nenhum outro parafuso. O uso de parafusos incorretos pode causar danos ou defeitos no produto.**
- **Mantenha peças pequenas (por exemplo, parafusos) fora do alcance de crianças. As crianças podem engoli-las acidentalmente.**
- **Aperte todos os parafusos antes de concluir a montagem da unidade.**
- **Para desmontar a unidade, basta inverter a sequência de montagem descrita a seguir.**

Tenha à mão uma chave Phillips (com cabeça em +) de tamanho adequado.

Remova todas as peças da embalagem e verifique se todos os itens estão presentes.

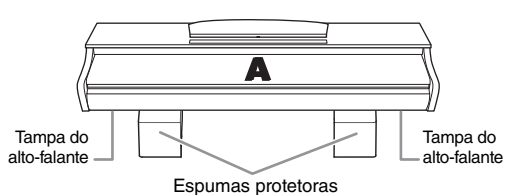

Retire as espumas protetoras da embalagem, posicione-as no chão e coloque A sobre elas. Posicione as espumas de modo

que elas não tapem os conectores na parte inferior de A.

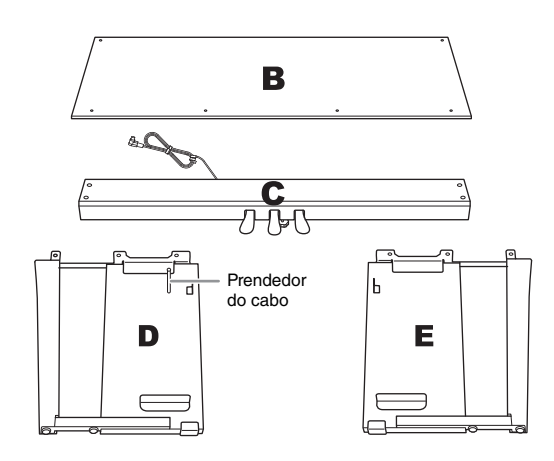

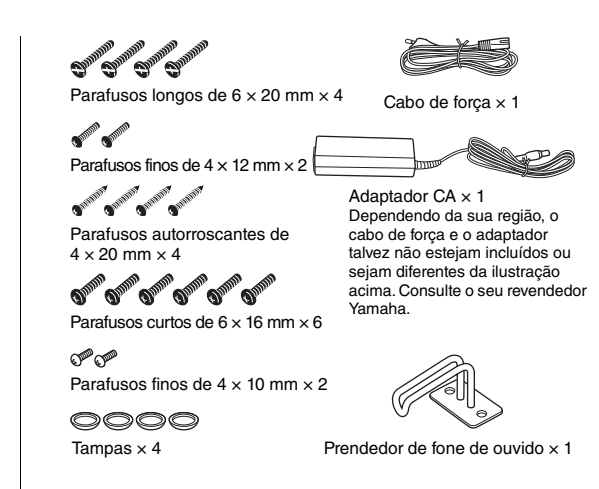

#### **1. Fixe (aperte com os dedos) C em D e E.**

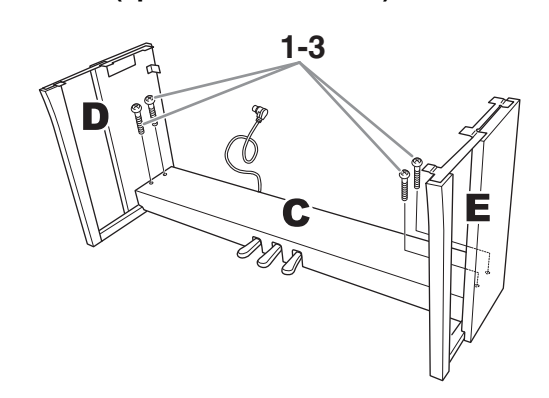

- **1-1 Desamarre e desenrole o cabo dos pedais.**
- **1-2 Alinhe D e E com cada extremidade de C.**
- **1-3 Fixe D e E em C apertando os parafusos longos (6 × 20 mm) com os dedos.**

## **2. Fixe B.**

Dependendo do modelo do piano digital comprado, a cor da superfície de um lado de B pode ser diferente do outro lado. Nesse caso, posicione B de modo que o lado da cor da superfície similar a D e E fique votado para o músico.

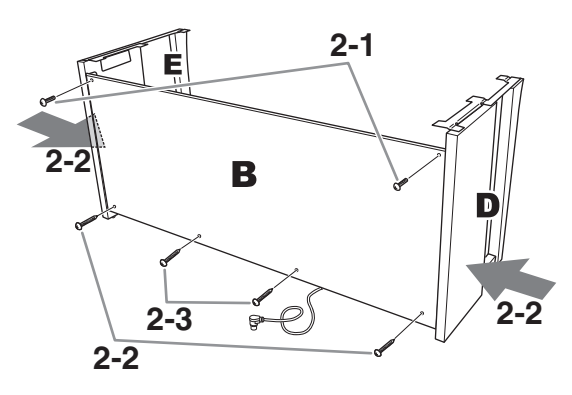

- **2-1 Alinhe os orifícios de parafuso na parte superior de B com os orifícios do suporte em D e E. Em seguida, prenda os cantos superiores de B em D apertando dois parafusos finos (4 × 12 mm) com os dedos.**
- **2-2 Pressionando a parte inferior de D e E do lado de fora, fixe as extremidades inferiores de B usando dois parafusos autorroscantes (4 × 20 mm).**
- **2-3 Insira os outros dois parafusos autorroscantes (4 × 20 mm) nos outros dois orifícios de parafuso para prender B.**
- **2-4 Aperte com firmeza os parafusos na parte superior de B, presos na etapa 2-1.**
- **3. Prenda C.**
- **3-1 Aperte com firmeza os parafusos em C que foram fixados na etapa de 1-3.**
- **3-2 Fixe as tampas na cabeça dos parafusos.**

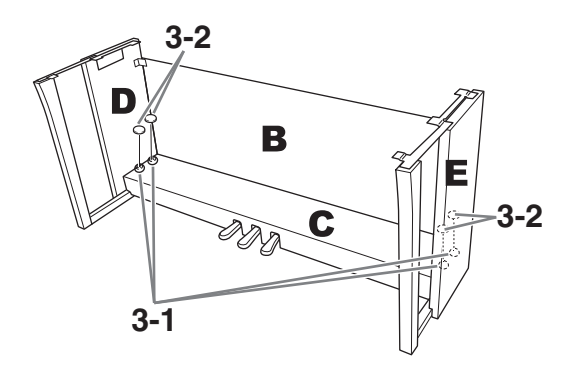

### **4. Monte A.**

Certifique-se de colocar as mãos a, pelo menos, 15 cm de distância de cada extremidade da unidade principal ao posicioná-la.

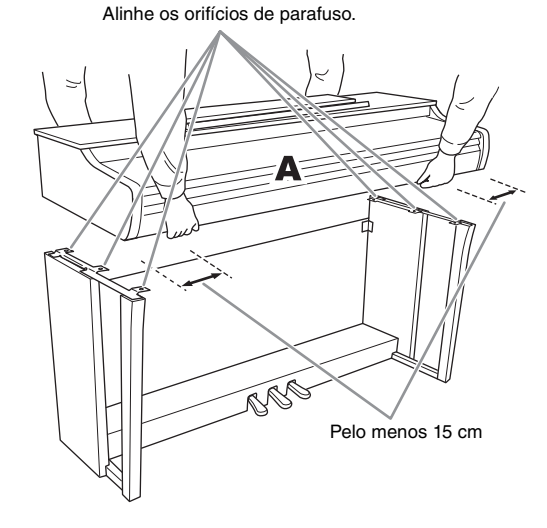

## *CUIDADO*

- **Tome muito cuidado para não derrubar a unidade principal e não deixar que ela prenda seus dedos.**
- **Não segure a unidade principal em posições diferentes das indicadas na ilustração.**

### **5. Prenda A.**

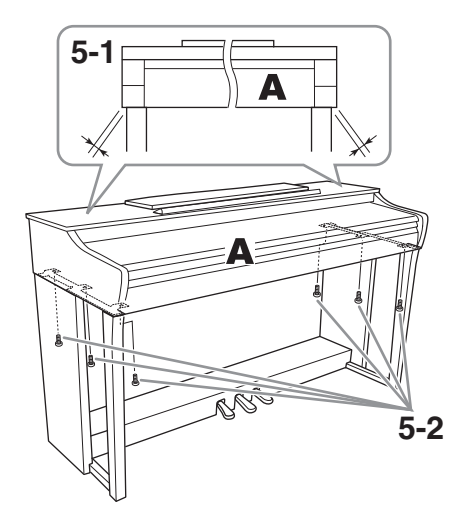

- **5-1 Ajuste a posição de A, de modo que as extremidades esquerda e direita de A se projetem para além de D e E de forma simétrica (quando vista pela frente).**
- **5-2 Prenda A apertando os parafusos curtos (6 × 16 mm) pela frente.**

**6-1 6-2 6-4**

**6. Conecte o cabo do pedal e o adaptador** 

**CA.**

- <span id="page-35-0"></span>**6-1 Insira o plugue do cabo do pedal no conector do pedal pela parte posterior.**
	- Ao conectar o cabo do pedal, insira o plugue com firmeza até que a parte metálica deixe de estar visível.

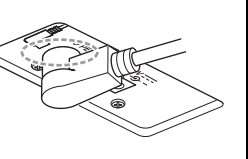

**6-2 Torça com firmeza o prendedor do cabo ao redor do cabo do pedal.**

O prendedor do cabo está fixado em D.

**6-3 Conecte uma extremidade do cabo de força ao adaptador CA.**

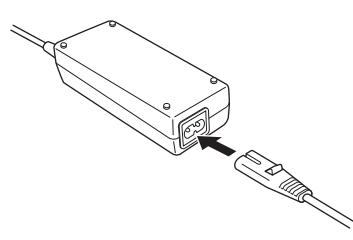

**6-4 Insira o plugue CC do adaptador CA no conector DC IN.**

#### **7. Acerte o ajustador.**

Gire o ajustador até se apoiar com firmeza sobre o chão.

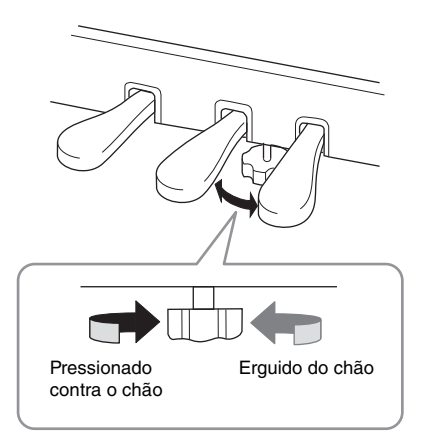

**8. Fixe o prendedor de fone de ouvido.** Use dois parafusos finos  $(4 \times 10 \text{ mm})$  para fixar o prendedor, como mostra a ilustração.

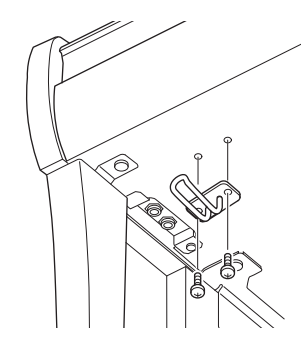

#### **Lista de verificação pós-montagem**

- □ Não existem peças não utilizadas.
- □ O instrumento permanecerá estável mesmo se você o sacudir.
- O ajustador do pedal está pressionado firmemente contra a superfície do chão.
- O cabo do pedal e o cabo de força estão conectados com firmeza nos conectores corretos.
- $\rightarrow$  Se houver algum item acima que você não tenha confirmado, revise o procedimento de montagem e corrija quaisquer erros.

#### *CUIDADO*

**Se a unidade principal estalar ou parecer instável quando você estiver tocando o teclado, consulte os diagramas de montagem e aperte todos os parafusos novamente.**

# <span id="page-36-0"></span>**Especificações**

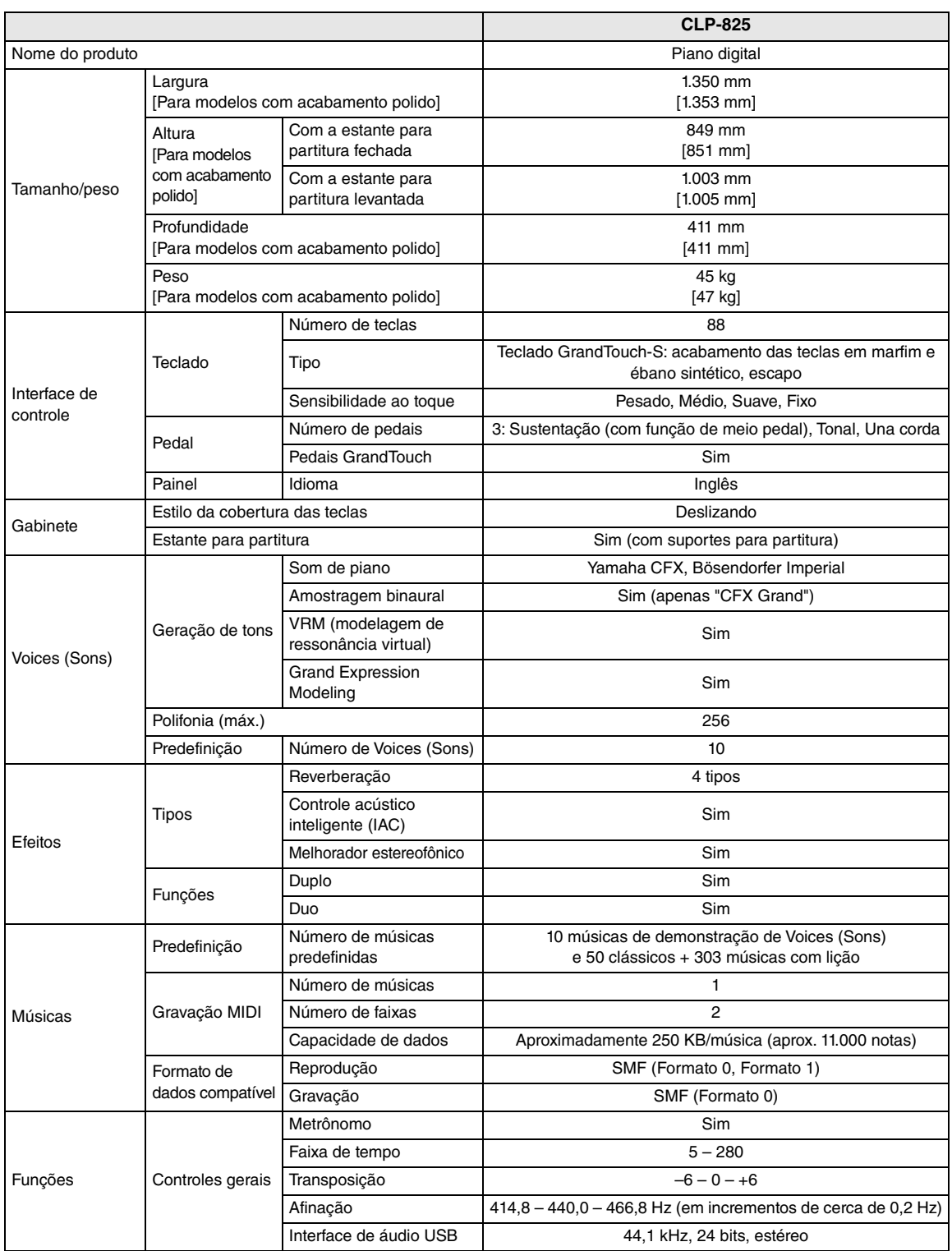

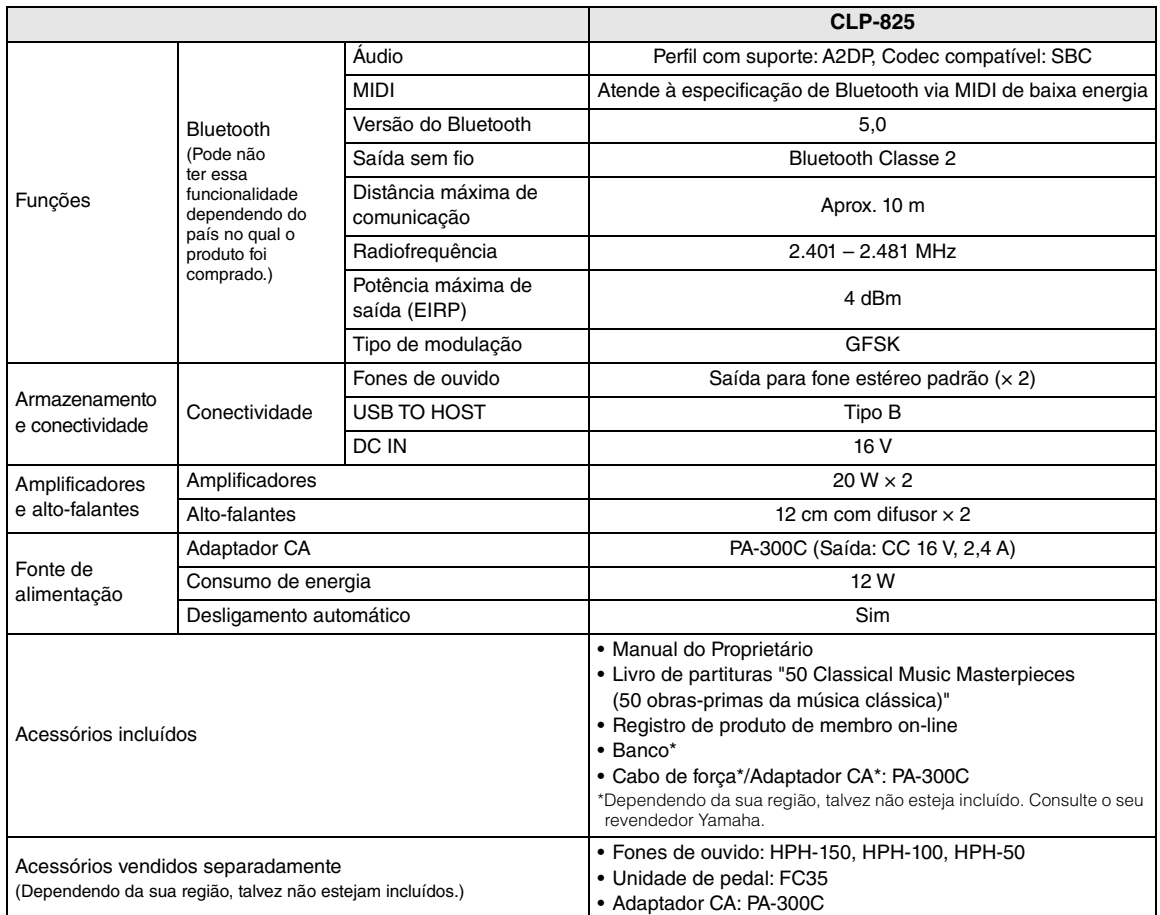

<span id="page-37-0"></span>O conteúdo deste manual se aplica às especificações mais recentes a partir da data de publicação. Para obter o manual mais recente, acesse o site da Yamaha e faça o download do arquivo do manual. Como as especificações, os equipamentos ou os acessórios vendidos separadamente podem não ser iguais em todas as localidades; consulte o revendedor Yamaha.

#### **Informações para os usuários relativas à coleta e à eliminação de equipamentos usados**

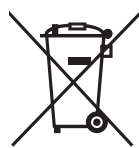

Este símbolo, presente em produtos, embalagens e/ou incluído na documentação associada, indica que os produtos elétricos e eletrônicos usados não devem ser descartados juntamente com os resíduos domésticos em geral.

O procedimento correto consiste no tratamento, na recuperação e na reciclagem de produtos usados, que devem ser levados aos pontos de coleta adequados, em conformidade com a legislação nacional em vigor.

O descarte desses produtos de forma adequada permite poupar recursos valiosos e evitar potenciais efeitos prejudiciais para a saúde pública e para o ambiente, associados ao processamento incorreto dos resíduos.

Para obter mais informações relativas à coleta e à reciclagem de produtos usados, contate as autoridades locais, o serviço de descarte de resíduos ou o ponto de venda onde foram adquiridos os itens relevantes.

#### **Informações para usuários empresariais na União Europeia:**

Para descartar equipamentos elétricos e eletrônicos, contate o seu revendedor ou fornecedor para obter informações adicionais.

**Informações relativas ao descarte em países não pertencentes à União Europeia:** Este símbolo é válido exclusivamente na União Europeia. Caso pretenda descartar esses tipos de itens, contate as autoridades locais ou o seu revendedor e informe-se sobre o procedimento correto de descarte.

# <span id="page-38-0"></span>Índice

## **Números**

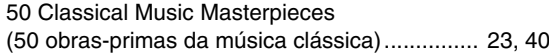

# $\mathbf{A}$

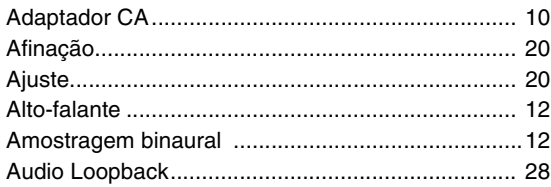

## $\overline{\mathbf{B}}$

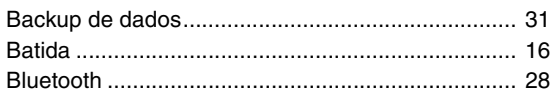

# $\mathbf c$

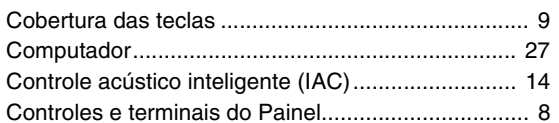

## D

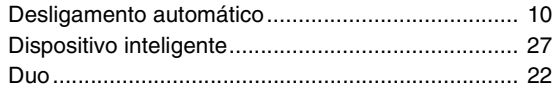

## $\mathsf{E}$

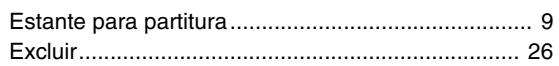

## $\overline{F}$

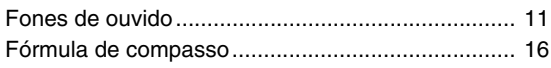

## G

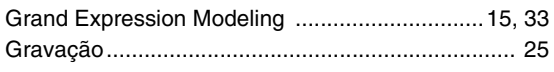

## $\overline{\mathsf{H}}$

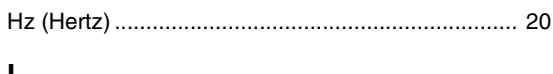

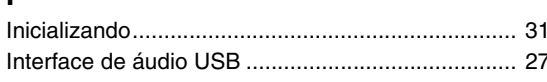

## $\mathbf{L}$

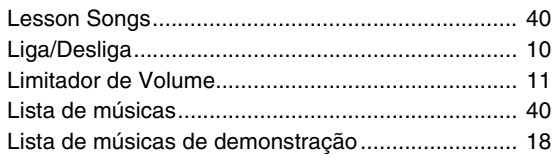

## M

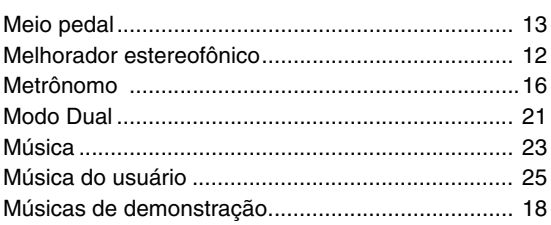

# $\mathbf O$

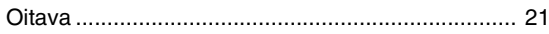

## $\mathsf{P}$

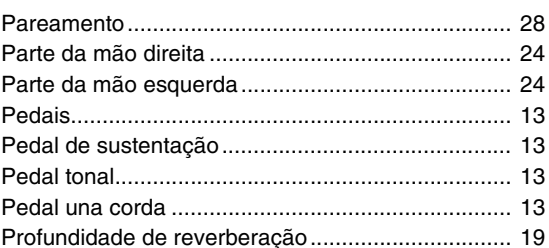

# $\mathbf Q$

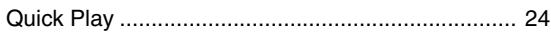

# $\pmb{\mathsf{R}}$

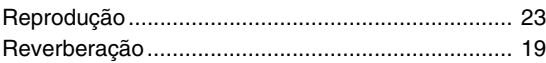

## $\mathbf S$

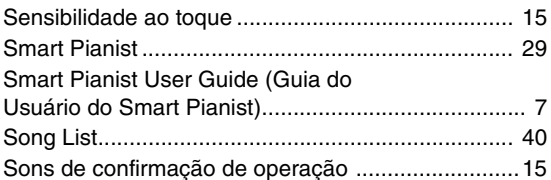

## $\mathsf{T}$

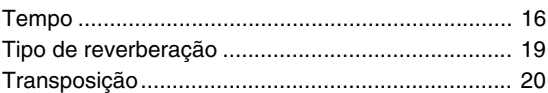

# $\overline{\mathsf{U}}$

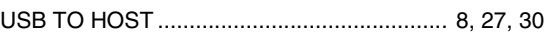

## $\mathbf{V}$

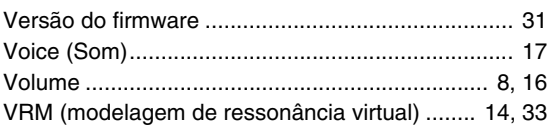

## <span id="page-39-3"></span><span id="page-39-1"></span><span id="page-39-0"></span>**50 Classical Music Masterpieces (50 Classics)**

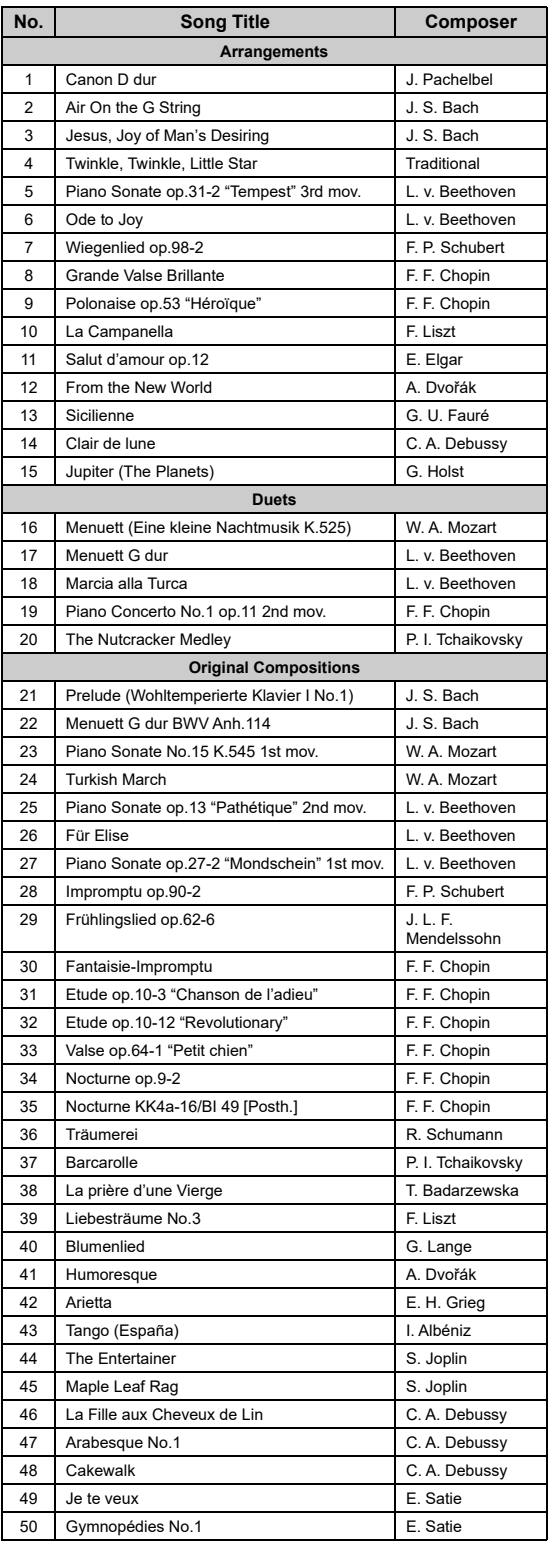

## <span id="page-39-4"></span>**Lesson Songs**

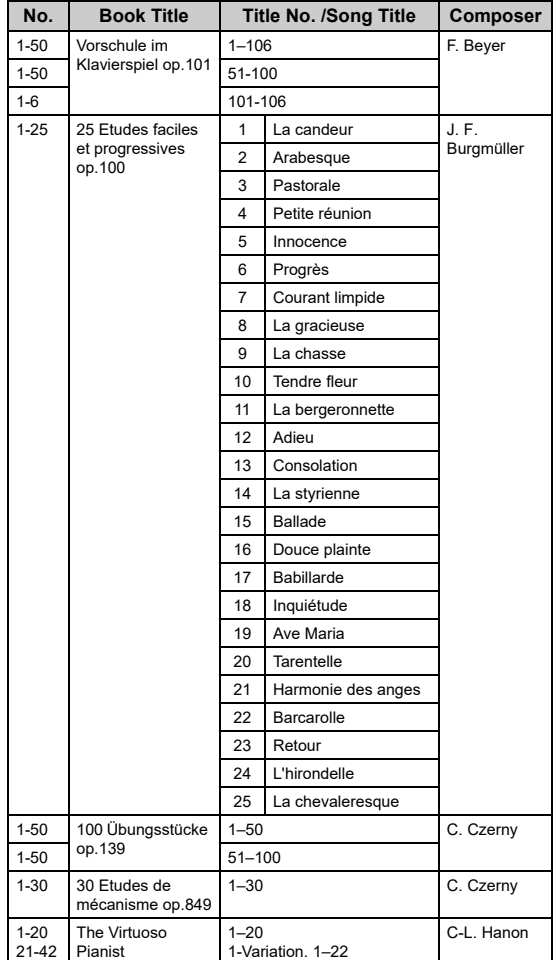

#### <span id="page-39-2"></span>**Músicas de dueto**

- Números 16 a 20 de "50 Classical Music Masterpieces (50 obras-primas da música clássica)"
- Números 1 a 11 de Vorschule im Klavierspiel op.101 de "Músicas com lição", bem como 32 a 34, 41 a 44, 63 a 64 e 86 a 87

#### **As músicas listadas abaixo são de dueto.**

A parte da mão direita ([+R]) é para a mão direita do primeiro músico e a parte da mão esquerda ([−L]) é para a mão esquerda do primeiro músico. As partes do segundo músico não podem ser desligadas.

# **MEMO**

# **MEMO**

## **For European Union and United Kingdom**

#### (559-M01 RED DoC URL 03) **EN SIMPLIFIED EU DECLARATION OF CONFORMITY / SIMPLIFIED UK DECLARATION OF CONFORMITY** Hereby, Yamaha Corporation declares that the radio equipment type [CLP-825] is in compliance with Directive 2014/53/EU and the radio equipment regulations of UK. The full texts of the EU declaration of conformity and the UK declaration of conformity are available at the following internet address: https://europe.yamaha.com/en/support/compliance/doc.html **FR DECLARATION UE DE CONFORMITE SIMPLIFIEE** Le soussigné, Yamaha Corporation, déclare que l'équipement radioélectrique du type [CLP-825] est conforme à la directive 2014/53/UE. Le texte complet de la déclaration UE de conformité est disponible à l'adresse internet suivante : https://europe.yamaha.com/en/support/compliance/doc.html **DE VEREINFACHTE EU-KONFORMITÄTSERKLÄRUNG** Hiermit erklärt Yamaha Corporation, dass der Funkanlagentyp [CLP-825] der Richtlinie 2014/53/EU entspricht. Der vollständige Text der EU-Konformitätserklärung ist unter der folgenden Internetadresse verfügbar: https://europe.yamaha.com/en/support/compliance/doc.html **SV FÖRENKLAD EU-FÖRSÄKRAN OM ÖVERENSSTÄMMELSE** Härmed försäkrar Yamaha Corporation att denna typ av radioutrustning [CLP-825] överensstämmer med direktiv 2014/53/EU. Den fullständiga texten till EU-försäkran om överensstämmelse finns på följande webbadress: https://europe.yamaha.com/en/support/compliance/doc.html **IT DICHIARAZIONE DI CONFORMITÀ UE SEMPLIFICATA** Il fabbricante, Yamaha Corporation, dichiara che il tipo di apparecchiatura radio [CLP-825] è conforme alla direttiva 2014/53/UE. Il testo completo della dichiarazione di conformità UE è disponibile al seguente indirizzo Internet: https://europe.yamaha.com/en/support/compliance/doc.html **ES DECLARACIÓN UE DE CONFORMIDAD SIMPLIFICADA** Por la presente, Yamaha Corporation declara que el tipo de equipo radioeléctrico [CLP-825] es conforme con la Directiva 2014/53/UE. El texto completo de la declaración UE de conformidad está disponible en la dirección Internet siguiente: https://europe.yamaha.com/en/support/compliance/doc.html **PT DECLARAÇÃO UE DE CONFORMIDADE SIMPLIFICADA** O(a) abaixo assinado(a) Yamaha Corporation declara que o presente tipo de equipamento de rádio [CLP-825] está em conformidade com a Diretiva 2014/53/UE. O texto integral da declaração de conformidade está disponível no seguinte endereço de Internet: https://europe.yamaha.com/en/support/compliance/doc.html **NL VEREENVOUDIGDE EU-CONFORMITEITSVERKLARING** Hierbij verklaar ik, Yamaha Corporation, dat het type radioapparatuur [CLP-825] conform is met Richtlijn 2014/53/EU. De volledige tekst van de EUconformiteitsverklaring kan worden geraadpleegd op het volgende internetadres: https://europe.yamaha.com/en/support/compliance/doc.html **BG ОПРОСТЕНА ЕС ДЕКЛАРАЦИЯ ЗА СЪОТВЕТСТВИЕ** С настоящото Yamaha Corporation декларира, че този тип радиосъоръжение [CLP-825] е в съответствие с Директива 2014/53/ЕС. Цялостният текст на ЕС декларацията за съответствие може да се намери на следния интернет адрес: https://europe.yamaha.com/en/support/compliance/doc.html **CS ZJEDNODUŠENÉ EU PROHLÁŠENÍ O SHODĚ** Tímto Yamaha Corporation prohlašuje, že typ rádiového zařízení [CLP-825] je v souladu se směrnicí 2014/53/EU. Úplné znění EU prohlášení o shodě je k dispozici na této internetové adrese: https://europe.yamaha.com/en/support/compliance/doc.html **DA FORENKLET EU-OVERENSSTEMMELSESERKLÆRING** Hermed erklærer Yamaha Corporation, at radioudstyrstypen [CLP-825] er i overensstemmelse med direktiv 2014/53/EU. EUoverensstemmelseserklæringens fulde tekst kan findes på følgende internetadresse: https://europe.yamaha.com/en/support/compliance/doc.html **ET LIHTSUSTATUD ELI VASTAVUSDEKLARATSIOON** Käesolevaga deklareerib Yamaha Corporation, et käesolev raadioseadme tüüp [CLP-825] vastab direktiivi 2014/53/EL nõuetele. ELi vastavusdeklaratsiooni täielik tekst on kättesaadav järgmisel internetiaadressil: https://europe.yamaha.com/en/support/compliance/doc.html **EL ΑΠΛΟΥΣΤΕΥΜΕΝΗ ΔΗΛΩΣΗ ΣΥΜΜΟΡΦΩΣΗΣ ΕΕ** Με την παρούσα ο/η Yamaha Corporation, δηλώνει ότι ο ραδιοεξοπλισμός [CLP-825] πληροί την οδηγία 2014/53/ΕΕ. Το πλήρες κείμενο της δήλωσης συμμόρφωσης ΕΕ διατίθεται στην ακόλουθη ιστοσελίδα στο διαδίκτυο: https://europe.yamaha.com/en/support/compliance/doc.html **HR POJEDNOSTAVLJENA EU IZJAVA O SUKLADNOSTI** Yamaha Corporation ovime izjavljuje da je radijska oprema tipa [CLP-825] u skladu s Direktivom 2014/53/EU. Cjeloviti tekst EU izjave o sukladnosti dostupan je na sljedećoj internetskoj adresi: https://europe.yamaha.com/en/support/compliance/doc.html **LV VIENKĀRŠOTA ES ATBILSTĪBAS DEKLARĀCIJA** Ar šo Yamaha Corporation deklarē, ka radioiekārta [CLP-825] atbilst Direktīvai 2014/53/ES. Pilns ES atbilstības deklarācijas teksts ir pieejams šādā interneta vietnē: https://europe.yamaha.com/en/support/compliance/doc.html **LT SUPAPRASTINTA ES ATITIKTIES DEKLARACIJA** Aš, Yamaha Corporation, patvirtinu, kad radijo įrenginių tipas [CLP-825] atitinka Direktyvą 2014/53/ES. Visas ES atitikties deklaracijos tekstas prieinamas šiuo interneto adresu: https://europe.yamaha.com/en/support/compliance/doc.html **HU EGYSZERŰSÍTETT EU-MEGFELELŐSÉGI NYILATKOZAT** Yamaha Corporation igazolja, hogy a [CLP-825] típusú rádióberendezés megfelel a 2014/53/EU irányelvnek. Az EU-megfelelőségi nyilatkozat teljes szövege elérhető a következő internetes címen: https://europe.yamaha.com/en/support/compliance/doc.html **PL UPROSZCZONA DEKLARACJA ZGODNOŚCI UE** Yamaha Corporation niniejszym oświadcza, że typ urządzenia radiowego [CLP-825] jest zgodny z dyrektywą 2014/53/UE. Pełny tekst deklaracji zgodności UE jest dostępny pod następującym adresem internetowym: https://europe.yamaha.com/en/support/compliance/doc.html **RO DECLARAȚIA UE DE CONFORMITATE SIMPLIFICATĂ** Prin prezenta, Yamaha Corporation declară că tipul de echipamente radio [CLP-825] este în conformitate cu Directiva 2014/53/UE. Textul integral al declarației UE de conformitate este disponibil la următoarea adresă internet: https://europe.yamaha.com/en/support/compliance/doc.html **SK ZJEDNODUŠENÉ EÚ VYHLÁSENIE O ZHODE** Yamaha Corporation týmto vyhlasuje, že rádiové zariadenie typu [CLP-825] je v súlade so smernicou 2014/53/EÚ. Úplné EÚ vyhlásenie o zhode je k dispozícii na tejto internetovej adrese: https://europe.yamaha.com/en/support/compliance/doc.html **SL POENOSTAVLJENA IZJAVA EU O SKLADNOSTI** Yamaha Corporation potrjuje, da je tip radijske opreme [CLP-825] skladen z Direktivo 2014/53/EU. Celotno besedilo izjave EU o skladnosti je na voljo na naslednjem spletnem naslovu: https://europe.yamaha.com/en/support/compliance/doc.html **FI YKSINKERTAISTETTU EU-VAATIMUSTENMUKAISUUSVAKUUTUS** Yamaha Corporation vakuuttaa, että radiolaitetyyppi [CLP-825] on direktiivin 2014/53/EU mukainen. EU-vaatimustenmukaisuusvakuutuksen täysimittainen teksti on saatavilla seuraavassa internetosoitteessa: https://europe.yamaha.com/en/support/compliance/doc.html **TR BASİTLEŞTİRİLMİŞ AVRUPA BİRLİĞİ UYGUNLUK BİLDİRİMİ** İşbu belge ile, Yamaha Corporation, radyo cihaz tipinin [CLP-825], Direktif 2014/53/ AB'ye uygunluğunu beyan eder. AB uyumu beyanının tam metni aşağıdaki internet adresinden edinilebilir: https://europe.yamaha.com/en/support/compliance/doc.html

# **Important Notice: Guarantee Information for customers in European Economic Area (EEA) and Switzerland**

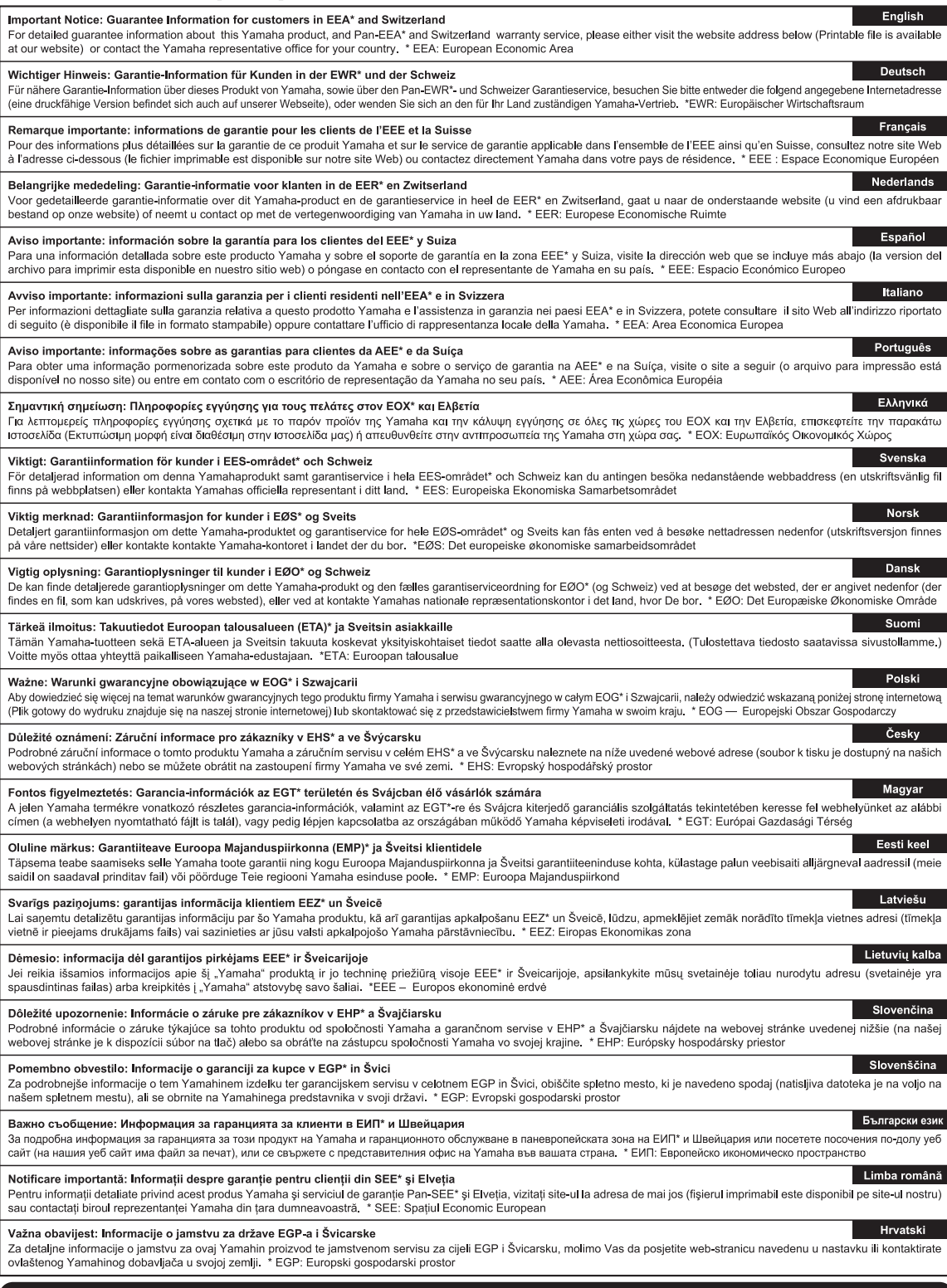

# https://europe.yamaha.com/warranty/

# **Yamaha Worldwide Representative Offices**

#### **English**

For details on the product(s), contact your nearest Yamaha representative or the authorized distributor, found by accessing the 2D barcode below.

#### **Deutsch**

Wenden Sie sich für nähere Informationen zu Produkten an eine Yamaha-Vertretung oder einen autorisierten Händler in Ihrer Nähe. Diese finden Sie mithilfe des unten abgebildeten 2D-Strichodes.

#### **Français**

Pour obtenir des informations sur le ou les produits, contactez votre représentant ou revendeur agréé Yamaha le plus proche. Vous le trouverez à l'aide du code-barres 2D ci-dessous.

#### **Español**

Para ver información detallada sobre el producto, contacte con su representante o distribuidor autorizado Yamaha más cercano. Lo encontrará escaneando el siguiente código de barras 2D.

#### **Português**

Para mais informações sobre o(s) produto(s), fale com seu representante da Yamaha mais próximo ou com o distribuidor autorizado acessando o código de barras 2D abaixo.

#### **Русский**

Чтобы узнать подробнее о продукте (продуктах), свяжитесь с ближайшим представителем или авторизованным дистрибьютором Yamaha, воспользовавшись двухмерным штрихкодом ниже.

#### **Bahasa indonesia**

Untuk detail produk, hubungi perwakilan Yamaha terdekat atau distributor resmi Anda dengan mengakses barcode 2D di bawah ini.

#### 简体中文

如需有关产品的详细信息,请联系距您最近的 Yamaha 代表或授权经销商,可通过访问下方的二维码找到这些 代表或经销商的信息。

#### 繁體中文

如需產品的詳細資訊,請聯絡與您距離最近的 Yamaha 銷售代表或授權經銷商,您可以掃描下方的二維條碼查 看相關聯絡資料。

#### 한국어

제품에 대한 자세한 정보는 아래 2D 바코드에 엑세스하여 가까운 Yamaha 담당 판매점 또는 공식 대리점에 문의하십시오.

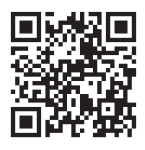

https://manual.yamaha.com/dmi/address\_list/

**Head Office/Manufacturer: Yamaha Corporation** 10-1, Nakazawa-cho, Chuo-ku, Hamamatsu, 430-8650, Japan **Importer (European Union): Yamaha Music Europe GmbH** Siemensstrasse 22-34, 25462 Rellingen, Germany **Importer (United Kingdom): Yamaha Music Europe GmbH (UK)** Sherbourne Drive, Tilbrook, Milton Keynes, MK7 8BL, United Kingdom

DMI36\_10m

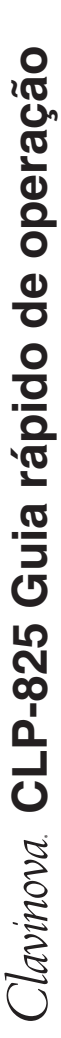

<u>ო</u>

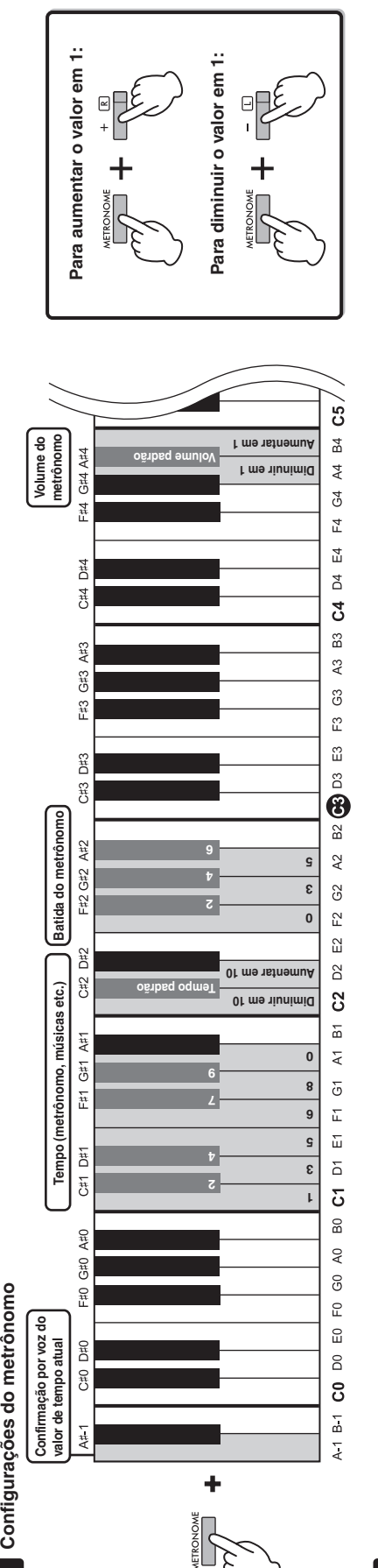

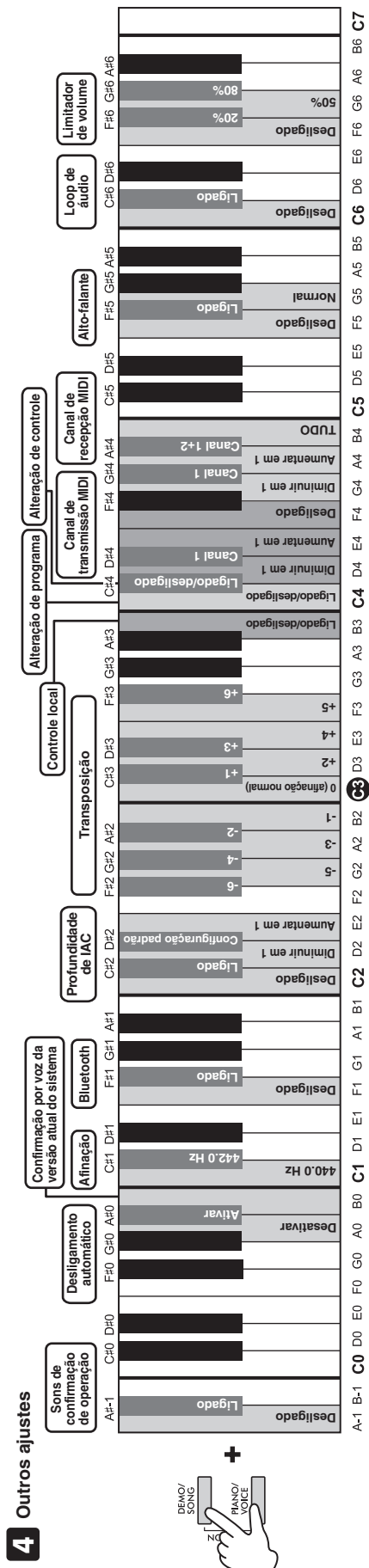

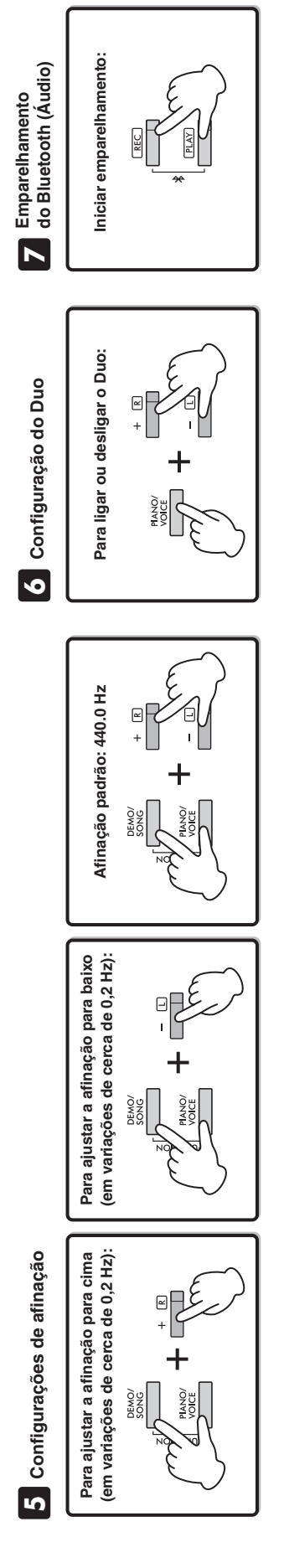

<span id="page-47-0"></span>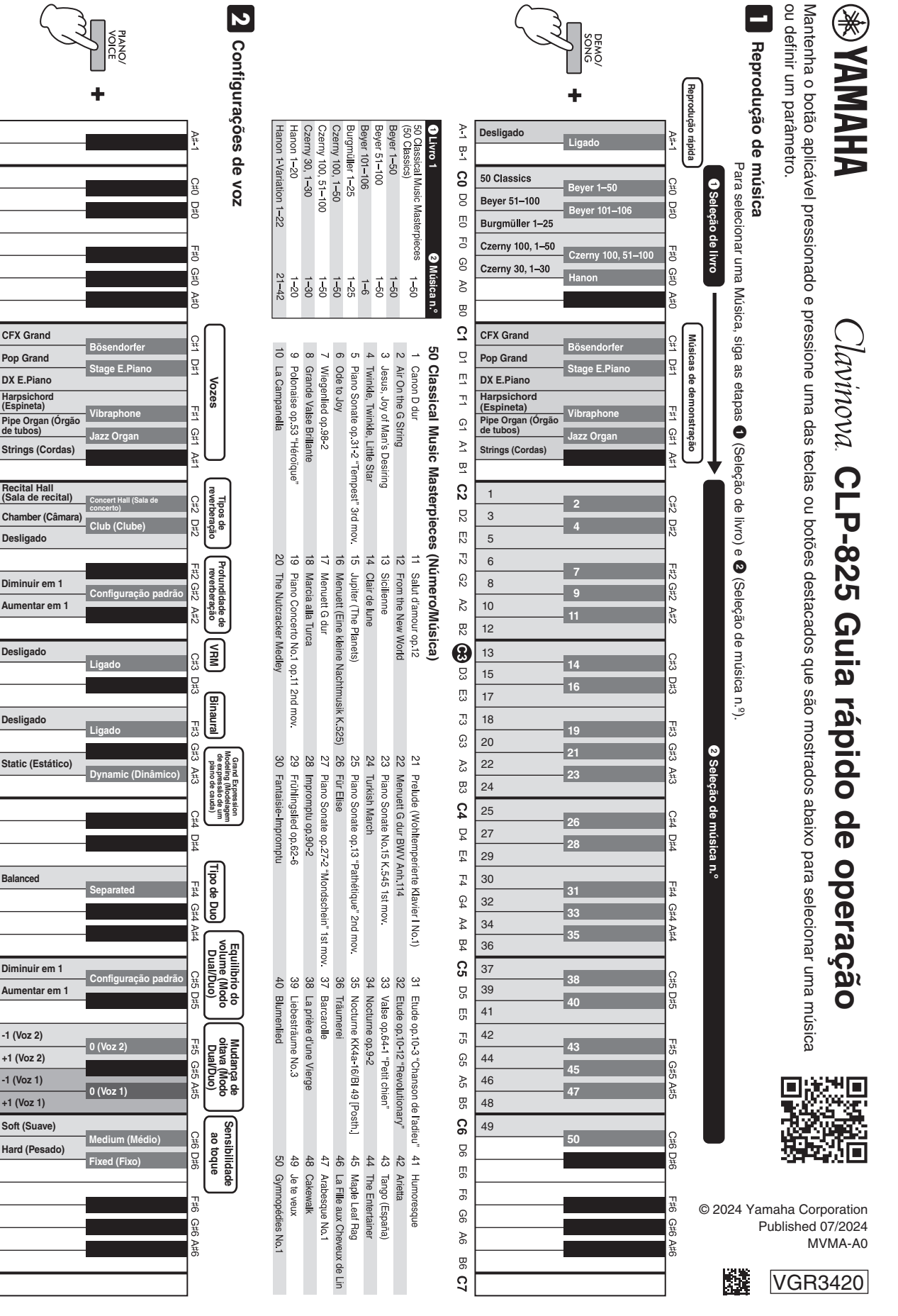

**PIANOV** 

**Soft (Suave)**

**Hard (Pesado)**

**-1 (Voz 2) +1 (Voz 2)**

**-1 (Voz 1) +1 (Voz 1)**

**Configuração padrão Diminuir em 1 Aumentar em 1**

**Balanced**

**Recital Hall (Sala de recital) Chamber (Câmara) Desligado**

**Pop Grand DX E.Piano Harpsichord (Espineta) Pipe Organ (Órgão de tubos) Strings (Cordas)**

**CFX Grand** 

 $\geq$ 

 $\overline{a}$ 

 $\overline{S}$ 

g

 $\overline{5}$ 

 $\overline{C}$ 

 $\odot$ 

 $80^{\circ}$ 

g

 $\vec{c}$ 

 $\overline{a}$ 

 $\overline{2}$ 

 $\overline{z}$ 

 $\vec{Q}$ 

 $\geq$ 

 $\overline{a}$ ្ល

**D2** 

13

 $E2$ 

C<sub>2</sub>

 $\approx$ 

 $\overline{52}$ 

 $\bigcirc$ 

ΓJ

Γ3

63

 $\mathbb{R}$ 

සූ

54

 $\overline{Q}$ 

F4

 $F_4$ 

 $\mathbb{C}^4$ 

 $\mathbb{A}4$ 

B4

SS

ΟS

 $\overline{5}$  $\overline{5}$ 

င္သ

A5

95

33

90

 $\overline{5}$ 

 $\mathbb{F}^{\mathbb{C}}$ 

99

 $46$ 

99

3

**Aumentar em 1**

**Desligado**

**Desligado**

**Static (Estático)**